Документ подписан простой электронной подписью Информация о владельце: ФИО: Макаренко Елена Николаевна

Должность: <mark>Ректор</mark><br>Дата подписки И НАДИСТЕРСТВО НАУКИ И ВЫСШЕГО ОБРАЗОВАНИЯ **РОССИЙСКОЙ ФЕДЕРАЦИИ** Дата подпис<mark>ания: 09.04.2021 18:44:5</mark>0 Уникальный программный ключ: c098bc0c1041cb2a4cf926cf171d6715d99a6ae00adc

### **РОСТОВСКИЙ ГОСУДАРСТВЕННЫЙ ЭКОНОМИЧЕСКИЙ УНИВЕРСИТЕТ (РИНХ)**

*Аручиди Н.А., Мисиченко Н.Ю., Курбесов А.В.*

## **МЕТОДЫ И СРЕДСТВА ПОДДЕРЖКИ ПРИНЯТИЯ УПРАВЛЕНЧЕСКИХ РЕШЕНИЙ**

**Учебное пособие**

Ростов-на-Дону Издательско-полиграфический комплекс РГЭУ (РИНХ) 2020

#### **УДК 004+658(075) ББК 65.050.2 А 868**

#### **Аручиди, Н.А.**

**А 868** Методы и средства поддержки принятия управленческих решений : учебное пособие **/** Н.А. Аручиди, Н.Ю. Мисиченко, А.В. Курбесов. – Ростов-на-Дону : Издательско-полиграфический комплекс РГЭУ (РИНХ), 2020. – 64 с.

#### **ISBN 978-5-7972-2808-0**

В пособии представлены материалы по изучаемым темам, задания для лабораторных работ, контрольные вопросы по дисциплине, библиографический список.

Учебное пособие подготовлено для обучающихся по направлениям бакалавриата и магистратуры «Информационные системы в экономике», «Прикладная информатика», «Менеджмент» всех форм обучения, изучающих дисциплины «Методы и средства поддержки принятия управленческих решений».

> УДК 004+658(075) ББК 65.050.2

#### **Авторы**

*Аручиди Н.А.*, к.э.н., доцент кафедры Информационных систем и прикладной информатики, Ростовский государственный экономический университет (РИНХ);

*Мисиченко Н.Ю.*, к.э.н., доцент кафедры Общего и стратегического менеджмента, Ростовский государственный экономический университет (РИНХ); *Курбесов А.В.*, к.э.н., доцент кафедры Информационных систем и прикладной информатики, Ростовский государственный экономический университет (РИНХ).

#### **Рецензенты**

*Витченко О.В.*, к.п.н., доцент кафедры «Медиатехнологии» ДГТУ; *Ефимова Е.В.*, к.э.н., доцент, зав. кафедрой Информационных технологий и защиты информации

> *Утверждено в качестве учебного пособия учебно-методическим советом РГЭУ (РИНХ)*

978-5-7972-2808-0 Ростовский государственный экономический университет (РИНХ), 2020. Аручиди Н.А., Мисиченко Н.Ю., Курбесов А.В., 2020.

### **ОГЛАВЛЕНИЕ**

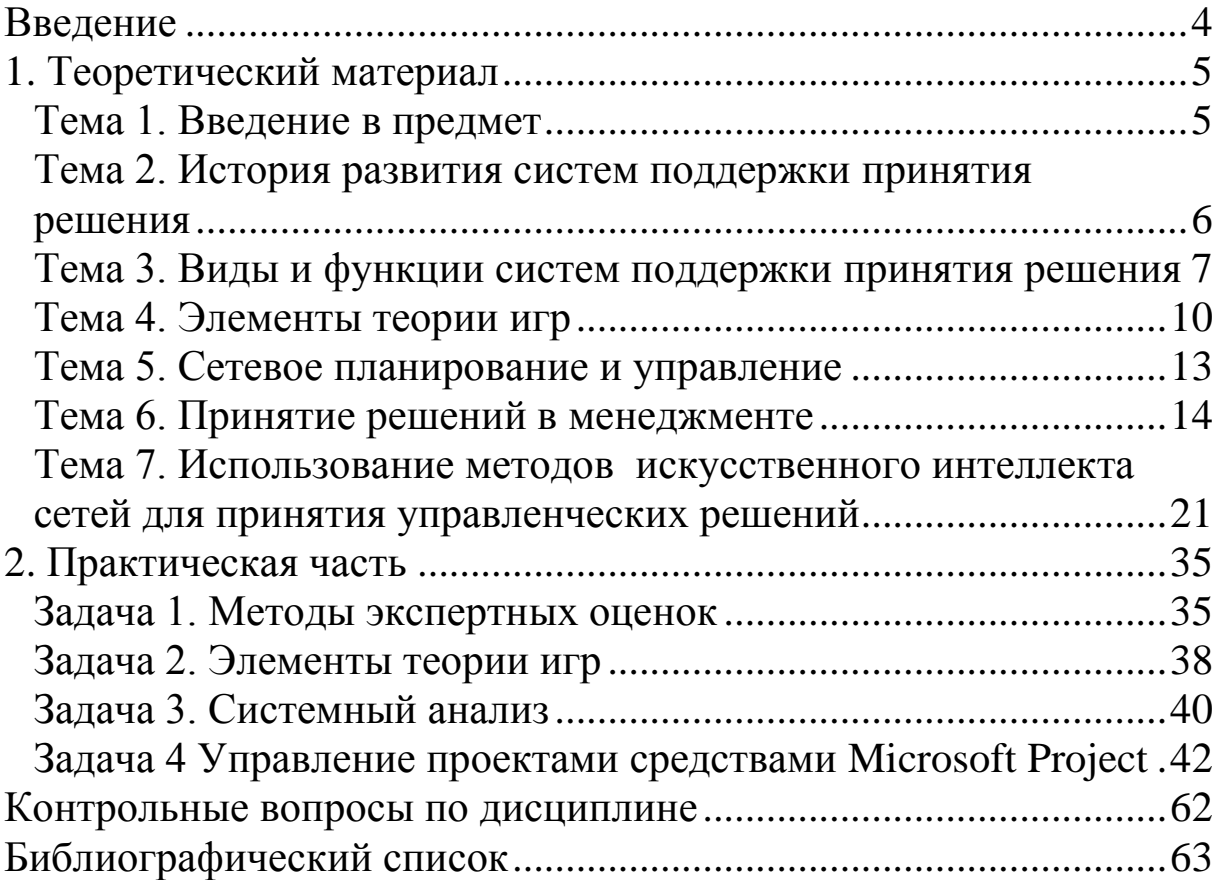

<span id="page-3-0"></span>Дисциплина «Методы и системы поддержки принятия управленческих решений» предназначена для базовой общенаучной подготовки.

Целью изучения дисциплины является ознакомление обучающихся с принципами построения систем поддержки принятия управленческих решений и современных методов поддержки принятия управленческих решений.

Задача изучения дисциплины – дать обучающимся знания принципов построения систем поддержки принятия управленческих решений; изучить основы построения систем принятия управленческих решений; ознакомить с современными методами и средствами разработки систем поддержки принятия управленческих решений; привить практические навыки построения баз данных и систем поддержки принятия управленческих решений.

Студент должен знать: варианты использования методов поддержки принятия решений.

Студент должен уметь: использовать современные методы и средства разработки систем поддержки принятия решений.

Студент должен владеть: навыками организации баз данных.

# <span id="page-4-0"></span>1. Теоретический материал

### <span id="page-4-1"></span>Тема 1. Введение в предмет

Теория принятия решения - это область исследования, применяющая понятия и методы математики, статистики, экономики, менеджмента и психологии. Изучает закономерности выбора людьми путей решения разного рода задач, а также исследует способы поиска наиболее выгодных из возможных решений.

Теория принятия решений опирается на модель рационального выбора. Решение считается рациональным, если оно увеличивает благосостояние.

Рациональный выбор альтернатив состоит из следуюших этапов:

- Ситуационный анализ  $1.$
- Идентификация проблемы и постановка цели 2.
- 3. Поиск необходимой информации
- Формирование альтернатив  $\overline{4}$ .
- 5. Формирование критериев для оценки альтернатив
- 6. Проведение оценки
- 7. Выбор наилучшей альтернативы
- 8. Исполнение
- 9. Разработка критериев для мониторинга исполнения
- 10. Мониторинг исполнения
- 11. Оценка результатов

Существует 2 категории условий, в которых принимаются решения:

условия определенности (подразумевают, что все по- $\left( \frac{1}{2} \right)$ следствия любого варианта действий известны заранее и поэтому не составляет труда сказать какое решение оптимально)

2) условия неопределенности. (характеризуется тем, что нельзя с уверенностью предсказать последствия выбора. Т.е. необходимо учитывать вероятность событий и идти на риск.

Вероятность - это оценка шансов того, что данное событие произойдет. Ее можно оценить, как правило, приблизительно на основании изучения какого-то числа примеров, того как подобная ситуация складывается в прошлом.

Риск. Это вероятность неблагоприятного развития событий.

### <span id="page-5-0"></span>Тема 2. История развития систем поддержки принятия решения

В теории принятия решений выделяют несколько видов неопределенности:

1. Стохастическая. Имеется информация о распределении вероятности на множестве результатов

2. Поведенческая. Имеется информация о влиянии на результаты поведения участников

3. Природная. Имеется информация только о возможных результатах и отсутствует о связи между решениями и результатами.

4. Априорная. Нет информации о возможных результатах

Современные системы поддержки принятия решения (СППР) представляют собой системы, максимально приспособленные к решению задач повседневной управленческой деятельности, и являются инструментом, оказывающим помощь тем, что принимает решения. Существует большое количество определений СППР. Все они отражают следующие основные признаки СППР:

Возможность оперировать с неструктурированными за-1. дачами.

 $2.$ Интерактивные автоматизированные системы

Разделение данных и моделей.  $\mathcal{E}$ .

СППР в большинстве случаев - это интерактивная автоматизированная система, которая помогает пользователю в решении задач для принятия решения.

#### Международное определение.

СППР (английский вариант Decision Support System, DSS). -Компьютерная автоматизированная система, целью которой является помощь в принятии решения в сложных условиях для полного и объективного анализа предметной деятельности.

#### История создания СППР

1832 год. Первая идея создания механических устройств, которые «могли быть использованы при решении задач в повседневной жизни, для того, чтобы сделать какой бы то ни было вывод». Например, список лекарств по симптомам болезней.

1950-гг. организации используют подобные системы на вычислительных машинах для бухгалтерских задач.

1960-гг. были созданы информационно-управляющие системы для больших корпораций. Т.к. были дорогими

1970-гг. развитие широкое распространение СППР. Создание интерактивных компьютерных систем.

1980-гг. появились экспертные системы с применением искусственного интеллекта для замены экспертов, подражая им.

1990-гг. введен термин OLAP (Online Analitical Processing) оперативный анализ данных для поддержки принятия решений.

2000-гг. созданы СППР на основе Веб технологий и в настоящее время ведутся работы по развитию

### <span id="page-6-0"></span>Тема 3. Виды и функции систем поддержки принятия решения

СППР, используемые для решения частично структурированных задач подразделяются на:

1. Оперативные СППР. Предназначены для немедленного реагирования на изменения текущей ситуации. Также они получили название «Информационных систем руководства». По сути это наборы отчетов, построенные на основании данных из ИС предприятия. Характерны следующие черты: отчеты базируются на стандартных запросах, отчеты представляются в максимально удобном виде с использованием графики и мультимедиа. Используя сведения из этих отчетов руководитель принимает решение. Процедуры манипулирования данными в ИС должны обеспечивать следующие возможности: составление комбинаций данных, получаемых из различных источников, управление данными с использованием возможностей СУБД (фильтры, запросы.....)

2. Стратегические СППР. Наличие правил принятия решения. Строятся на принципах OLAP ((Online Analitical Processing) – оперативный анализ данных для поддержки принятия решений). Цель - разработать возможные альтернативные решения. Роль человека - выбрать одно из нескольких предложенных решений.

ИС, которые разрабатывают варианты решений могут быть модельными и экспертными. Модельные ИС предоставляют математические, статистические, финансовые пользователю и другие модели, использование которых облегчает выработку и оценку вариантов решения. Пользователь может получить информацию, необходимую для принятия решения путем диалога с моделью.

Основные функции модельной ИС:

1) возможность работы с типовыми математическими моделями, включая решение основных задач моделирования типа Как сделать чтобы? Что будет, если?

2) Быстрая и адекватная интерпретация результатов моделирования.

3) Оперативная подготовка и корректировка входных параметров и ограничений модели.

Возможность графического отображения изменений модели. Возможность объяснения пользователю необходимых шагов формирования и работы модели.

Экспертные ИС. Обеспечивают выработку и оценку возможных альтернатив. Архитектура экспертных систем включает в себя два основных компонента: базу знаний и программный инструмент доступа и обработки знаний с предоставлением выводов. Центральный компонент это база знаний.

Экспертные системы ориентированы на решение задач, требующих проведение экспертизы человеком - специалистом. Для решения задач, которые плохо структурированы.

#### Классификация экспертных систем По назначению

1. Диагностика состояния систем

2. Прогнозирование развития систем, на основе моделирования прошлого и настоящего

3. Планирование и разработка мероприятий в управлении

4. Проектирование четких предписаний по построению объектов

5. Автоматическое управление

6. Обучение пользователей.

#### *По предметной области*

Наибольшее количество экспертных систем используется в военном деле, геологии, инженерном деле, информатике, экономике, космической технике, математике, медицине, метеорологии, промышленности, сельском хозяйстве, управлении, физике, химии, юриспруденции.

#### *По степени сложности*

1. Поверхностные. Знания в виде правил «если-то». Условием получения решения является безобрывность цепочки правил.

2. Глубинные. Обладают способностью при обрыве цепочки правил определять какие действия следует предпринять для продолжения решения задачи.

#### *По связи с реальным временем*

1. Статические. Исходные данные не изменяются во времени.

2. Динамические. Исходные данные изменяются во время решения задачи. В такую экспертную систему добавляются следующие компоненты: подсистема моделирования внешнего мира; подсистема связи с внешним окружением. Подключение осуществляется через датчики и контроллеры.

#### *По степени интеграции*

1. Автономные. Работают в режиме консультации с пользователем и не требуют привлечения традиционных методов обработки данных и расчетов.

2. Полуавтономные. Требуют методов обработки данных.

3. Гибридные. Это программные комплексы, сочетающие характеристики 1 и 2.

#### **Поколения экспертных систем**

1. Статические поверхностные экспертные системы

2. Статические глубинные экспертные системы

3. Динамические экспертные системы

Экспертные системы являются программным продуктом, ее назначение – автоматизация деятельности человека. Отличие от других – она выступает не в роли ассистента, выполняющего часть работы, а в роли партнера. Отсутствие интуиции. Назначением экспертных систем является консультирование.

### <span id="page-9-0"></span>**Тема 4. Элементы теории игр**

Теория игр была основана Джоном фон Нейманом и Оскаром Моргенштерном в 1944 году.

Первые приложения теория игр нашла в математической статистике. Во время второй мировой войны и после нее теорией игр заинтересовались военные, которые увидели в ней аппарат для исследования стратегических решений. ЕЕ использовали как источник теоретических моделей в социологии и экономике. Методы теории игр используются также в теории операций и в линейном программировании. Также теория игр широко используется при обучении школьников с самого раннего возраста. Методология позволяет развивать алгоритмическое мышление, необходимое для дальнейшего освоения компьютерных технологий.

В процессе человеческой деятельности возникают ситуации, в которых интересы отдельных лиц (участников, групп, сторон) либо прямо противоположны (антагонистичны), либо, не будучи непримиримыми, все же не совпадают. Простейшими и наиболее наглядными примерами таких ситуаций являются спортивные игры, арбитражные споры, военные учения (маневры), борьба между блоками избирателей за своих кандидатов, в международных отношениях – отстаивание интересов своего государства и т.п. здесь каждый из участников сознательно стремится добиться наилучшего результата за счет другого участника. Подобного рода ситуации встречаются и в различных сферах производственной деятельности.

Все ситуации, когда эффективность действия одного из участников зависит от действий других, можно разбить на два типа: интересы участников совпадают, и они могут договориться о совместных действиях, интересы участников не совпадают. В этих случаях может оказаться невыгодным сообщать другим

участникам свои решения, так как кто-нибудь из них сможет воспользоваться знанием чужих решений и получит больший выигрыш за счет других участников. Ситуации такого типа называются конфликтными.

Для указанных ситуаций характерно, что эффективность решений, принимаемых в ходе конфликта каждой из сторон, существенно зависит от действий другой стороны. При этом ни одна из сторон не может полностью контролировать положение, так как, и той, и другой стороне решения приходится принимать в условиях неопределенности. Так, при определении объема выпуска продукции на одном предприятии нельзя не учитывать размеров выпуска аналогичной продукции на других предприятиях. В реальных условиях нередко возникают ситуации, в которых антагонизм отсутствует, но существуют противоположные тенденции. Например, для нормального функционирования производства с одной стороны, необходимо наличие запасов разнообразных ресурсов, но с другой стороны - стремление к чрезвычайному увеличению этих запасов вызывает дополнительные затраты по их содержанию и хранению. В этих примерах конфликтные ситуации возникают в результате сознательной деятельности людей. Однако на практике встречаются неопределенности, которые порождаются не сознательным противодействием другой стороны, а недостаточной информированностью об условиях проведения планируемой операции.

Раздел математики, изучающий конфликтные ситуации на основе их математических моделей, называется теорией игр. Таким образом, теория игр - это математическая теория конфликтных ситуаций, разрабатывающая рекомендации по наиболее рациональному образу действий каждого из участников в ходе конфликтной ситуации, т.е. таких действий, которые обеспечивали бы ему наилучший результат. Игровую схему можно придать многим ситуациям в экономике. Здесь выигрышем могут быть эффективность использования дефицитных ресурсов, производственных фондов, величина прибыли, себестоимость и т.д.

Методы и рекомендации теории игр разрабатываются применительно к таким конфликтным ситуациям, которые обладают свойством многократной повторяемости. Если конфликтная ситуация реализуется однократно или ограниченное число раз, то рекомендации теории игр теряют смысл.

Чтобы проанализировать конфликтную ситуацию по ее математической модели, ситуацию необходимо упростить, учитывая лишь важнейшие факторы, существенно влияющие на ход конфликта.

Основные определения, используемые теорией игр:

Игра - упрощенная математическая модель конфликтной 1. ситуации, отличающаяся от реального конфликта тем, что ведется по определенным правилам. Это совокупность правил, определяющих возможные действия (стратегии) участников игры. Суть игры в том, что каждый из участников принимает такие решения в развивающейся конфликтной ситуации, которые, по его мнению, могут обеспечить ему наилучший исход. Исход игры - это значение некоторой функции, называемой функцией выигрыша (платежной функцией), которая может задаваться либо аналитическим выражением, либо таблицей (матрицей). Величина выигрыша зависит от стратегии игрока.

Правила игры - система условий, регламентирующая 2. возможные варианты действий обеих сторон.

Стратегия - совокупность правил, определяющих после- $3<sub>1</sub>$ довательность действий игрока в каждой конкретной ситуации, складывающейся в процессе игры.

Оптимальная стратегия - стратегия, которая при много- $\mathbf{4}$ . кратном повторении игры обеспечивает игроку максимально возможный средний выигрыш.

5. Партия - каждый вариант реализации игры. Всякая игра состоит из отдельных партий.

Ход - выбор и реализация игроком одного из допусти-6. мых вариантов поведения. В каждой партии игроки совершают конкретных ходы. Ходы бывают случайными или личными. При личном ходе участник самостоятельно и осознанно выбирает и реализует ту или иную стратегию. Набор возможных вариантов при каждом личном ходе регламентирован правилами игры и зависит от всей совокупности предшествующих ходов обеих сторон.

Например, в шахматах каждый ход является личным. При случайном ходе выбор чистой стратегии производится с использованием таблицы случайных чисел. Примером могут служить бросание монеты или игральной кости.

7. Парная игра – игра, при торой игроки объединяются в две группы, преследующие противоположные цели.

8. Игра с нулевой суммой – игра, в которой общий капитал игроков не меняется, а лишь перераспределяется в ходе игры, в связи с чем сумма выигрышей равна нулю. (проигрыш принимается как отрицательный выигрыш). В играх с ненулевой суммой сумма выигрыша отлична от нуля. Например, при проведении лотереи часть взноса участников идет организатору лотереи.

9. Матричная игра – игра с участием двух участников, в которой выигрыши первого игрока (проигрыши второго) задаются матрицей.

10. Стратегическая игра – участники стремятся добиться для себя наилучшего результата, сознательно выбирая допустимые правилами игры способы действий. В экономической практике часто моделируют ситуации, придавая им игровую схему, в которых один из участников безразличен к результату игры. Такие игры называют играми с природой (природа – совокупность внешних обстоятельств, в которых сознательному игроку приходится принимать решение). Например, сельскохозяйственное предприятие: 1. Выбирает варианты засева с надеждой получить наилучший урожай (второй игрок здесь – природа), 2. Определяет объем выпуска, ожидая наиболее выгодного уровня спроса (второй игрок – уровень спроса), 3. Формирует пакет ценных бумаг в расчете на высокие дивиденды (второй игрок – размеры ожидаемой прибыли).

### <span id="page-12-0"></span>**Тема 5. Сетевое планирование и управление**

Система сетевого планирования и управления – это система, применяемая в строительстве, в управлении крупными научнотехническими разработками и другими комплексами работ, основанная на использовании компьютерных технологий и сетевых графиков.

Системы сетевого планирования и управления можно охарактеризовать следующими признаками, определяющими структуру, основные принципы построения и функционирования системы сетевого планирования и управления, объемы информации, методы и технические средства ее сбора, передачи, переработки и отображения.

- 1. Уровень руководства, использующий данную систему.
- 2. Количество сетей, описывающих проект.
- 3. Число конечных целей проекта.
- 4. Ограничения по ресурсам.
- $5<sub>1</sub>$ Планируемые и контролируемые параметры проекта.

На практике структура систем сетевого планирования и управления обусловлена необходимостью выполнения основных процессов управления, получения информации о состоянии проекта, преобразовании информации и прочее.

Под комплексом работ понимается всякая практическая задача, для выполнения которой необходимо осуществить достаточно большое количество разнообразных взаимосвязанных работ.

### <span id="page-13-0"></span>Тема 6. Принятие решений в менеджменте

Понятие решения. Циклический характер решений. Проблема как основной элемент процесса принятия решений. Роль руководителя в процессе подготовки и принятия решений.

Принятие решения как психологический процесс. Факторы, влияющие на процесс принятия управленческих решений.

Классификация решений по содержанию задачи, по длительности действия и характеру целей, по форме подготовки. Принятие решений в условиях определенности, риска и неопределенности.

Интуитивные, адаптационные и рациональные решения, их характеристика.

Процесс принятия управленческих решений, этапы процесса.

Модели и методы принятия решений. Системный анализ как методологическая основа процесса подготовки и принятия решений. Основные группы методов принятия оптимальных решений: эвристические, систематизированные, количественные. Методы выработки и принятия решений в группах. Логико-математические приемы в принятии решений.

Комплексная оценка эффективности решений.

Каждый руководитель в своей деятельности постоянно сталкивается с необходимостью принятия решений по самым различным вопросам. Решения, принимаемые руководителями различных уровней в соответствии с их функциями, обязанностями и правами, называются управленческими. Характерной чертой любой ситуации, связанной с принятием управленческих решений, является наличие большого числа возможных вариантов действий, из которых нужно выбрать наилучший.

Управленческое решение - это выбор способа действий в данных конкретных условиях из возможных вариантов, или более кратко: решение - это выбор альтернативы, имея в виду, что слово «альтернатива» означает взаимоисключающие возможности, т.е. решение - это выбор как минимум из двух вариантов действий.

На различных этапах процесса принятия решения в практике управления используются различные научные методы их разработки и оптимизации, которые подразделяются на две основные группы:

- систематизированные и 1)
- 2) количественные.

Систематизированные методы используются при разработке и обосновании решений в условиях риска и неопределенности. Это методы качественного решения. В основе они имеют логическое мышление, опыт и интуицию экспертов и относятся к групповым методам принятия решений. Сущность этих методов заключается в получении ответов экспертов, т.е. специалистов на поставленные перед ними вопросы. Информация, полученная от экспертов, обрабатывается с помощью специальных процедур и преобразуется в форму, удобную для выбора решения.

Основными методами данной группы являются:

- 1) метод экспертных оценок,
- 2) метод «мозговой атаки»,
- 3) метод номинальной групповой техники,
- 4) метод Дельфи,
- 5) метод 635,

и другие.

1 Сущность метода экспертных оценок состоит в проведении экспертами анализа проблемы с количественной оценкой суждений и обработкой их результатов. Обобщенное мнение *группы экспертов* принимается как *решение проблемы*.

Для выработки совместного мнения производится *опрос* и *фиксация* суждений экспертов по решаемой проблеме.

Опрос производится путем анкетирования, интервьюирования, дискуссии и др.

2 Метод «мозговой атаки» основывается на *отделении генерации идей* от их окончательной формулировки. При этом используются следующие правила:

 принимаются во внимание все идеи и предложения, даже на первый взгляд абсурдные и фантастические;

никто никого не критикует.

Мозговая атака осуществляется в два этапа.

На первом – после изложения сути проблемы, которую нужно решить, осуществляется генерация идей. Высказываются различные идеи и мнения без критики и оценки. Все идеи фиксируются.

На втором этапе осуществляется критическая оценка идей и с учетом этого анализа выбирается решение.

3 Метод номинальной групповой техники. Данный метод построен на принципе ограничений межличностных коммуникаций и состоит в том, что вначале эксперты излагают в *письменном* виде предложения самостоятельно и независимо от других. Затем каждый участник докладывает суть своего проекта.

Представленные варианты рассматриваются членами группы без обсуждения и критики. Затем каждый эксперт независимо от остальных в письменном виде представляет ранговые оценки выдвинутых проектов решений. Проект, который получил высшую оценку, принимается за основу решения.

Достоинством данного метода является то, что несмотря на совместную работу членов группы, она не ограничивает индивидуального мышления и предоставляет каждому участнику возможность обосновать свой вариант решения.

4 Метод Дельфи используется в тех случаях, когда сбор группы экспертов невозможен. Кроме того, в соответствии с методикой, членам группы не разрешается встречаться и обмениваться мнениями по поводу решаемой проблемы для обеспечения независимости мнений.

Разработка осуществляется в следующей последовательности:

1) членам группы предлагается ответить на детально сформулированный перечень вопросов по рассматриваемой проблеме;

2) каждый участник отвечает на вопросы независимо и автономно;

3) результаты ответов собираются в центре и на их основании составляется интегральный документ, содержащий все предлагаемые варианты решений;

4) каждый член группы получает копию этого материала;

5) ознакомление с предложениями других участников может изменить мнение по поводу возможных вариантов решения;

6) предыдущие два шага повторяются столько раз, сколько необходимо для достижения согласованного решения.

5 Метод 635 является разновидностью «мозговой атаки». При использовании его шесть участников выдвигают три идеи, которые записываются на специальном бланке и поступают к другим участникам, которые дополняют их новыми тремя идеями, и так пять раз.

После записи всех идей (их 108) в работу включаются критики.

При использовании этого метода представленные в письменной форме идеи отличаются большей обоснованностью и четкостью, чем высказанные устно, хотя зачастую бывают менее оригинальными.

Вторая группа методов - методы количественного решения. Методы данной группы основываются на использовании математических моделей для решения управленческих задач в условиях риска.

В зависимости от вида математических функций, положенных в основу моделей, различают:

1) модели линейного программирования - используются линейные зависимости. Примерами задач, которые могут быть решены с помощью этих моделей, являются:

оптимальное распределение дефицитных ресурсов между конкурирующими потребностями;

расчет производственной мощности, установление оптимального размера цеха, предприятия, и др.

2) модели динамического программирования - позволяют вводить дополнительные переменные в процессе решения задач;

3) вероятностные и статистические модели - реализуются в методах теории массового обслуживания;

4) модели теории игр - позволяют моделировать такие ситуации, принятие решений в которых должно учитывать несовпадение интересов различных подразделений;

5) имитационные модели - позволяют экспериментально проверить реализацию решений, в случае необходимости изменить исходные предпосылки, уточнить требования к ним;

6) модели управления запасами - позволяют найти оптимальное решение, т.е. такой уровень запаса, который обеспечивает [min] издержек на его создание и поддержание непрерывности производственного процесса; например, в банке - величины денежной наличности, в фирме - запас материалов, готовой продукции и др.;

7) графические модели:

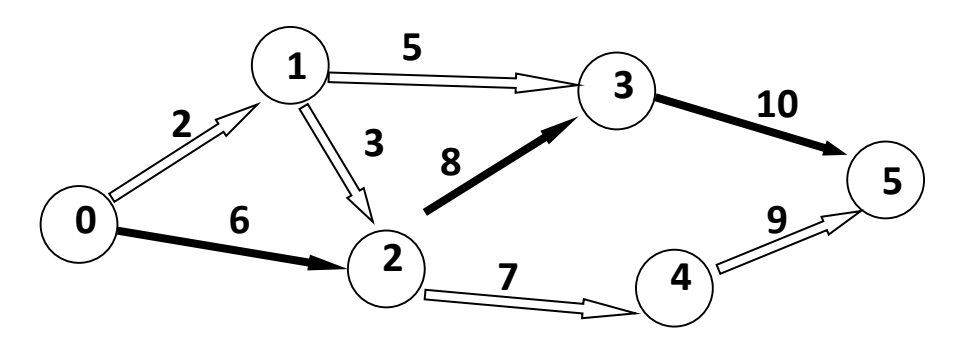

 $tkp = 24$ 

Рисунок 1 – Сетевой график

сетевые модели (рис. 1) - позволяют руководителю распределить выделенные ресурсы таким образом, чтобы достичь поставленной цели в заданный срок;

дерево решений (рис. 2) - позволяет представить проблему схематично и сравнить возможные альтернативы визуально. Этот метод применяется в сложных ситуациях, когда результат принимаемого решения влияет на последующие решения;

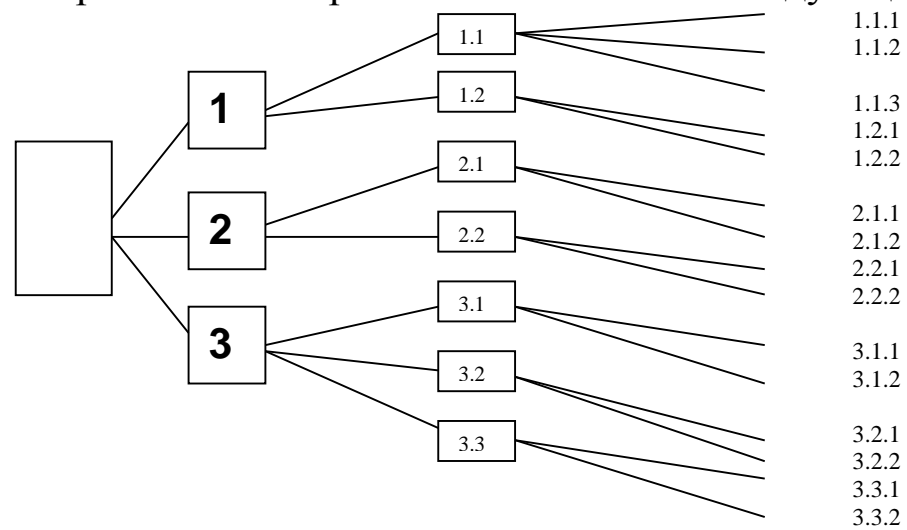

Рисунок 2 - Дерево решений.

причинно-следственная диаграмма («диаграмма Исикавы» или «рыбий скелет») (рис. 3)

ПРИЧИНЫ ВОЗНИКНОВЕНИЯ ПРОБЛЕМЫ

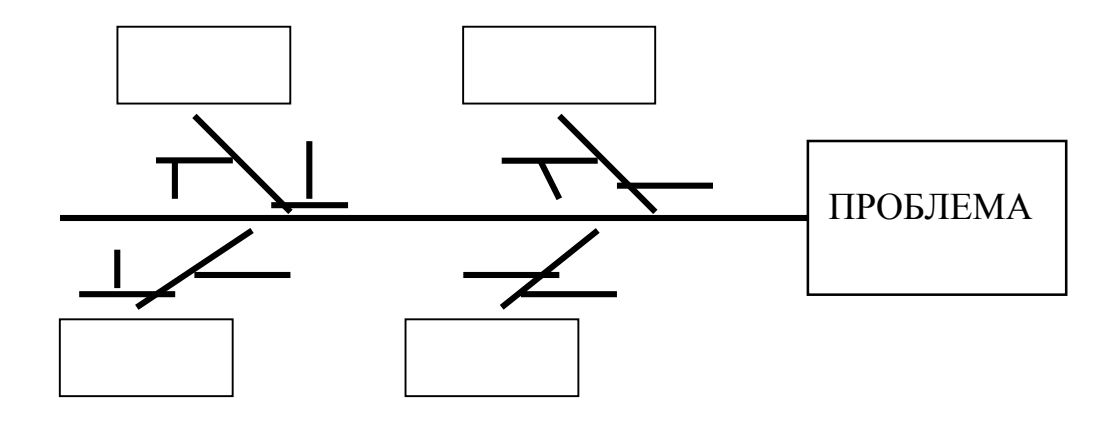

Рисунок 3 – Диаграмма Исикавы

В завершении данного вопроса необходимо отметить, что основное назначение методов и моделей принятия решений - не выработка окончательного решения, а помощь руководителю в выработке и оценке возможных вариантов решений. Методы и модели для руководителя лишь инструмент, позволяющий установить оптимальное решение, но последнее слово остается за руководителем.

Одним из наиболее признанных методов оценки внешней среды является метод SWOT (по начальным буквам английских слов «сила», «слабость», «возможность» и «угрозы»). Этот метод позволяет провести совместное изучение внешней и внутренней среды.

По методологии SWOT сначала с учетом конкретной ситуации, в которой находится организация, составляется список слабых и сильных сторон внутренней среды организации, а также список угроз и возможностей, которые могут возникнуть во внешней среде по отношению к организации. Затем устанавливаются связи между ними. Для этого составляется матрица SWOT, которая имеет следующий вид (рис. 4):

Слева выделяется два раздела, в которые вносятся все выявленные сильные и слабые стороны.

В верхней части также выделяется два раздела, в который вносятся все выявленные возможности и угрозы.

На пересечение разделов образуется четыре поля: поле «СИВ» (сила и возможности), поле «СЛВ» (слабость и возможность), поле «СЛУ» (слабость и угроза), поле «СИУ» (сила и угроза).

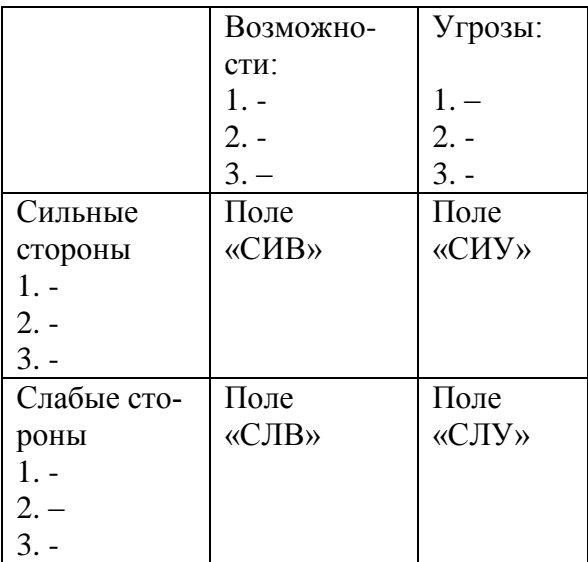

Рисунок 4 – Матрица SWOT

На каждом из данных полей рассматриваются все возможные парные комбинации и выделяются те, которые должны быть учтены при разработке стратегии.

В отношении поля СИВ, разрабатывается стратегия по использованию сильных сторон организации для того, чтобы получить отдачу от возможностей, которые появились во внешней среде.

В отношении поля СЛВ стратегия разрабатывается таким образом, чтобы за счет появившихся возможностей попытаться преодолеть имеющиеся слабости.

Если пара находится на поле СИУ, то стратегия должна предполагать использования силы организации для устранения угроз.

Наконец, для пар, находящихся на поле СЛУ, организация должна вырабатывать такую стратегию, которая позволила бы ей избавиться от слабости и предотвратить угрозу.

### <span id="page-20-0"></span>Тема 7. Использование методов искусственного интеллекта сетей для принятия управленческих решений

Очевидно, что принятие управленческих решений является трудоемкой и интеллектуально нагруженной деятельностью. Математические модели искусственного интеллекта позволяют существенно облегчить процесс принятия управленческих решений. При этом получаемый результат, в большинстве случаев, получается более качественным, чем полученный с использованием традиционных методов. Рассмотрим некоторые подходы, которые просты в понимании и достаточно эффективны.

#### Применение алгоритма имитации отжига

Метод имитации отжига или просто метод отжига это чрезвычайно эффективный и не сложный алгоритм поиска и оптимизации, который базируется на стохастическом поиске. Этот метод необходимо классифицировать как эвристический, при этом он

позволяет решать экспоненциально сложные задачи, не обеспечивая гарантированную сходимость к решению.

Наиболее простым случаем алгоритма отжига являются задачи оптимизации функции. Для наглядной иллюстрации задачи в дальнейшем будем полагать, что тот или иной реальный экономический или информационный процесс описывается тривиальной функцией одной переменной. Пусть нам априорно известно некоторое U-множество допустимых решений и это множество не пустое. На этом множестве определена функция f(x) при этом x∈U. По традиции рассматриваем поиск инфинума (минимума или максимума) этой функции. Inff(x) >- $\infty$ . В дальнейшем будем считать что  $f(x) = 0$ .

Таким образом, мы ищем х\* EU такой что экстремум достигается в этой точке. Фактически мы имеем дело с задачей построения минимизирующей последовательности, пошагово приближающей нас к нахождению экстремума.

Последовательность может не сходиться к точке минимума (в дальнейшем будем рассматривать именно ее), даже если она действительно существует.

Рассмотрим функцию:

 $f(x)=(x**2)/(1+x**6)$ 

Очевидно что указанная функция достигает минимума при x\*=0. При всех иных значениях эта функция принимает положительные значения.

Наиболее известный метод решения этой задачи - это градиентные методы. Функция пусть имеет непрерывные частные производные по всем своим переменным. Значение градиента показывает направление возрастания (убывания) функции.

xn=xn-1- $\alpha$ n\*grad(f(x)),  $\alpha$ n>0

Однако градиентные методы не позволяют эффективно решать задачи для функций с углами или функций, по краям которых имеется белый шум, также недостаточно эффективны функции имеющие разрывы в области определения или дискретные функции.

Для задачи отжига на пространстве U задается метрика. Метод отжига не является строгим классическим алгоритмом и требует индивидуальной настройки для каждого конкретного случая.

Пусть S – набор индексов,  $\xi$  – случайная величина на наборе этих индексов

Математически опишем классический алгоритм имитации отжига:

 $K=0$  – номер шага

Т0 - начальная температура. Абстрактная величина, начальное значение которой обычно задается равной 100, является фиксированным числом

Х0 - начальное значение, в качестве этого значения обычно используется случайная величина.

Вычисляем  $x = g\xi(x) - \kappa a\kappa$  величину пробного шага по пространству поиска (данная величина может быть маленькой или большой в зависимости от размера задачи). Выполняя перемещение на этот шаг мы перемещаемся в некую новую точку.

 $\Delta = f(x^{\sim})-f(xk)$ 

Если  $\Delta$ <0, то мы xk+1= $\tilde{x}$  иначе (происходит выбор неоптимального шага) разыгрываем равномерную случайную величину  $\zeta \sim R(0,1)$ . Если  $\zeta \le \exp(-\Delta/Tk)$ , то xk+1=x иначе xk+1=xk

 $Tk+1=\alpha^*Tk (\alpha \approx 0.95)$ 

 $K = K + 1$ 

Переход к шагу 4. Если к этому шагу значение переменной ТО температура очень маленькой, расчет не продолжается если устраивающее решение найдено нет алгоритм не продолжается.

Понижение величины Т0 приводит к более редкому выбору не оптимального шага.

Практически все параметры алгоритма выбираются из эмпирических соображений.

Опишем этот же алгоритм на качественном уровне.

Как ясно из названия, метод отжига моделирует процесс восстановления. Восстановление - это физический процесс, который заключается в нагреве и последующем контролируемом охлаждении субстанции. В результате получается прочная кристаллическая структура, которая отличается от структуры с дефектами, образующейся при быстром беспорядочном охлаждении. Структура здесь представляет собой кодированное решение, а температура используется для того, чтобы указать, как и когда будут приниматься новые решения.

#### Естественная мотивация

Свойства структуры зависят от коэффициента охлаждения после того, как субстанция была нагрета до точки плавления. Если структура охлаждалась медленно, будут сформированы крупные кристаллы, что очень полезно для строения субстанции. Если субстанция охлаждается скачкообразно, структура оказывается слабой.

Чтобы расплавить материал, требуется большое количество энергии. При понижении температуры уменьшается и количество энергии. Чтобы яснее представить процесс восстановления, рассмотрим следующий пример. «Перемешивание» при высокой температуре сопровождается высокой молекулярной активностью в физической системе. Представьте себе, что вы взбалтываете емкость, в которой находится какая-то сложная субстанция. Внутри емкости также имеется шарик, который пытается найти точку равновесия. При высокой температуре шарик может свободно перемещаться по поверхности, а при низкой температуре «взбалтывание» становится менее интенсивным и передвижения шарика уменьшаются. Задача заключается в том, чтобы найти точку минимального перемещения при сильном «взбалтывании». При снижении температуры уменьшается вероятность того, что шарик выйдет из точки равновесия. Именно в таком виде процесс поиска заимствуется из восстановления.

Давайте рассмотрим, как метафора охлаждения растаявшей субстанции используется для решения проблемы. Алгоритм отжига представлен на рисунке:

#### Начальное решение

Для большинства проблем начальное решение будет случайным. На самом первом шаге оно помещается в текущее решение. Другая возможность заключается в том, чтобы загрузить в качестве начального решения уже существующее, возможно, то самое, которое было найдено во время предыдущего поиска. Это предоставляет алгоритму начальную точку, на основании которой выполняется поиск оптимального решения.

#### Оценка решения

Оценка решения состоит из декодирования текущего решения и выполнения нужного действия, позволяющего понять его целесообразность для решения данной проблемы. Закодированное решение может просто состоять из набора переменных. Они будут декодированы из существующего решения, а затем эффективность решения будет оценена на основании того, насколько успешно удалось решить задачу.

#### Случайный поиск решения

Поиск решения начинается с копирования текущего решения в рабочее решение. Затем мы произвольно модифицируем рабочее решение. Как именно модифицируется рабочее решение, зависит от того, каким образом оно кодируется. Представьте себе кодировку задачи коммивояжера, в которой каждый элемент представляет собой город. Чтобы выполнить поиск по рабочему решению, мы берем два элемента и переставляем их. Это позволяет сохранить целостность решения, так как при этом не происходит повторения или пропуска города.

После выполнения поиска рабочего решения мы оцениваем решение. Поиск нового решения основан на методе Монте Карло (то есть случайным образом).

#### Критерий допуска

На этом этапе алгоритма у нас имеется два решения. Первое это наше оригинальное решение, которое называется текущим решением, а второе - найденное решение, которое именуется рабочим решением. С каждым решением связана определенная энергия, представляющая собой его эффективность (допустим, что чем ниже энергия, тем более эффективно решение).

Затем рабочее решение сравнивается с текущим решением. Если рабочее решение имеет меньшую энергию, чем текущее решение (то есть является более предпочтительным), то мы копируем рабочее решение в текущее решение и переходим к этапу снижения температуры.

Однако если рабочее решение хуже, чем текущее решение, мы определяем критерий допуска, чтобы выяснить, что следует сделать с текущим рабочим решением. Вероятность допуска основывается на уравнении 1 (которое, в свою очередь, базируется на законе термодинамики):

 $P(\delta E) = exp(-\delta E/T)$ 

 $(1)$ 

При высокой температуре (свыше 60 °С) плохие решения принимаются чаще, чем отбрасываются. Если энергия меньше, вероятность принятия решения выше. При снижении температуры вероятность принятия худшего решения также снижается. При этом более высокий уровень энергии также способствует уменьшению вероятности принятия худшего решения.

При высоких температурах возможно принятие худшего решения для того, чтобы произвести более полный поиск решений. При снижении температуры диапазон поиска также уменьшается, пока достигается температура равная 0°.

#### Снижение температуры

После ряда итераций по алгоритму при данной температуре мы ненамного снижаем ее. Существует множество вариантов снижения температуры. В данном приме ре используется простая геометрическая функция (см. уравнение 2):

 $Ti+1 = \alpha Ti$ 

 $(2)$ 

Константа α меньше единицы. Возможны и другие стратегии снижения температуры, включая линейные и нелинейные функции.

### Пример итерации

Чтобы проиллюстрировать алгоритм, проследим несколько итераций. Обратите внимание, что если рабочее решение имеет меньший уровень энергии (то есть является лучшим решением) по сравнению с текущим решением, то всегда используется именно оно. Критерий допуска вступает в силу только при условии, что рабочее решение хуже, чем текущее.

Предположим, что температура окружающей среды равна 50°, а энергия текущего решения составляет 10. Мы копируем текущее решение в рабочее решение и выполняем поиск. После оценки энергии устанавливаем, что энергия нового рабочего решения равна 20. В этом случае энергия рабочего решения выше, чем

энергия начального решения. Поэтому мы используем критерий допуска:

энергия текущего решения равна 10.

энергия рабочего решения равна 20.

Дельта энергии для этого примера (энергия рабочего решения минус энергия текущего решения) равна 10. Подставив это значение и температуру 50 в уравнение 2, получаем вероятность:

 $P = exp(-10/50) = 0,818731.$ 

Таким образом, на этом примере мы видим, что вероятность принятия худшего решения достаточно велика. Теперь рассмотрим пример с более низкой температурой. Предположим, что температура равна 2, а энергия имеет следующие показатели:

энергия текущего решения равна 3.

энергия рабочего решения равна 7.

Дельта энергии в этом примере равна 4. Подставив это значение и температуру в уравнение 2, получаем вероятность:

 $P = exp(-4/2) = 0,135335.$ 

Данный пример показывает, что вероятность выбора рабочего решения для последующих итераций очень невелика. Это базовая форма алгоритма.

#### *Начальная температура*

Начальная температура должна быть достаточно высокой, чтобы сделать возможным выбор из других областей диапазона решений. По утверждению Грэхема Кендалла, если известно максимальное расстояние между соседними решениями, то легко рассчитать начальную температуру.

Начальную температуру также можно изменять динамически. Если задать статистику по коэффициенту допуска худших решений и нахождению новых лучших решений, можно повышать температуру до тех пор, пока не будет достигнуто нужное количество допусков (открытий новых решений). Этот процесс аналогичен нагреву субстанции до перехода ее в жидкую форму, после чего уже нет смысла повышать температуру.

#### Конечная температура

Хотя ноль является удобной конечной температурой, геометрическая функция, которая используется в примере, показывает, что алгоритм будет работать намного дольше, чем это действительно необходимо. Это значение может изменяться в зависимости от того, какая функция изменения температуры используется.

#### Функция изменения температуры

Используемую функцию изменения температуры можно модифицировать в зависимости от решаемой задачи. Снижение температуры допускается определять и с помощью многих других функций.

#### Практическая часть

Дайте подробное описание алгоритма отжига Опишите его достоинства и недостатки

Приведите примеры практически полезных экономических и (или) технических задач, решаемых с использованием алгоритма отжига.

Реализуйте алгоритм отжига на любом средстве программирования и найдите решение для произвольной функции одной или двух переменных

Приведите листинг написанной программы

Запишите короткий видеоролик демонстрирующий работоспособность, разработанной вами программы.

#### Классификация объектов с применением нейронной сети Кохонена и визуализация результатов с помощью самоорганизующихся карт Кохонена

Нейронные сети позволяют проводить глубокий анализ экономических данных на основе достаточно сложных алгоритмов. Сложность этих алгоритмов постоянно возрастает, но представление полученных результатов постоянно упрощается. Таким образом, принятие важных управленческих решений становится все более простым делом, для людей с достаточно невысоким уровнем образования. Как известно менеджмент это наука управления, но качество управленцев постоянно снижается (уже нет управленцев уровня Шарля де Голля или Маргарет Тэтчер). Иногда представляется, что мы возвращаемся в древнюю Грецию, в которой решения довольно часто определяли на основе жребия (бросали кубик или монетку). Если же мы говорим о рациональном способе решения, то возникает проблемы на основании чего делать выбор. На основании доступной информации в широком смысле у лица принимающего решения. При принятии решений в менеджменте информация может быть разделена на 2 части - неформальная часть (это то что человек понимает чувствует, осознает, вспоминает анализируя свой прошлый опыт). Формальная информация, которая собственно является данными в виде таблиц Exel, БД и т.д. Посмотрим, как идеи искусственного интеллекта можно применять для принятия экономических решений. Лицо, обладающее административным ресурсом, принимает решения, чаще всего ориентируясь на графики, гистограммы, диаграммы и именно так этому человеку информацию и надо подавать. Он конечно может интерпретировать график с помощью методов математического анализа, анализирую производную функции, где она положительна, где отрицательна, где равна 0. Может вычислять статистические данные. Но чаще всего он получает эмоциональную информацию. Графическое представление информации не гарантирует, что не добавляется тот или иной эмоциональный окрас. Мы будем использовать числовые данные, но их надо привлечь в такую форму, что их можно будет удобно анализировать. Будем говорить, что мы хотим облечь данные в группу таблиц (в нашем случае одну) таблицу. В любой произвольной таблице первый столбец содержит сущности предметной области остальные столбцы характеристики предметной области, или первый столбец наименование предприятий (географических объектов) остальные столбцы числовые характеристики этих объектов. Иногда экономическая информация может быть представлена в логическом виде, но числа удобнее т.к. с ними можно выполнять большее количество действий. Машинное обучение и методы искусственного интеллекта - это обычные методы математической статистики, но они по-другому интерпретируются. Одним из первых возникает вопрос о классификации (кластеризации) разнообразных исходных данных. Например, необходимо множество научных сотрудников разбить на 3 класса (уволить, оставить, поднять в должности). Очевидно, что одним параметром не обойдешься, поэтому надо придумать комплексную систему для анализа этой информации. Это многокритериальный отбор и это сложная задача. Первое - исходные данные надо разложить по некоторым группам. Иначе необходимо задать преобразование d:U->{1,2,...,K}, где K - количество классов. Нейронная сеть - это метод аппроксимации любой функции, которая задана на каких-то произвольных элементах. С помощью нейронной сети мы можем найти приближение к функции d, которая задана на каких-то элементах. С помощью нейронной сети мы можем найти приближение к функции d, которая собственно и обеспечивает классификацию. В классической нейронной сети если столбцов в исходной таблице очень много, то мы должны построить архитектуру из двух слоев и 50 персептронов и, как следствие, нам будет нужно от 10000 до 50000 примеров обучающей выборки, чтобы сеть хорошо обучилась. Если примеров будет меньше 1000 или 100, то стандартная сеть их зазубрит, но не обобщит. Если нейронов недостаточно, она не зазубрит, но будет не выразительной, т.е. «глупой». В экономических задачах количество предприятий, филиалов, людей достаточно редко выражается тысячами. И конечно это не миллионы. Большое количество данных можно попробовать набрать в торговле. Обычно объектов 100-200, т.е. U - не очень-то большое. Для классического обучения с учителем, нужно взять сколько-то примеров и расставить классы «практически вручную». Часто исследователь не может выполнить «вручную», т.к. ему не известен сам принцип деления исходной информации на классы. Такую информацию делят на произвольные группы, но не до конца понимают, как ее классифицировать. Нам не известно возможное классов, мы не знаем принцип, по которому эти классы должны быть образованны. Такую ситуацию можно признать классической при анализе экономической информации. Один из методов решения этой проблемы - это нейронная сеть Кохонена.

Сеть Кохонена - своеобразная нейронная сеть, и методы ее обучения отличаются от методов обучения классической нейронной сети. Основной ее отличительной особенностью является то, что она обучается без учителя. Исходные данные представлены в

виде таблицы. Каждый столбец таблицы может иметь свою размерность, каждая колонка может быть любой размерности и быть выражена в разных значениях (миллионах, штуках, литрах, количествах людей и т.д.). Каждый нейрон представляет из себя вектор Wk k=1...K. Считаем, что мощность множества |U|=M, т.е. у нас М - примеров (строк таблицы). Каждый нейрон - это вектор из пространства RM. Сначала мы должны нормировать нашу таблицу, чтобы избавится от размерностей. Каждая колонка может быть в любой размерности (миллионах, рублях, количествах людей и т.д.). Нормируем по столбцам, чтобы в столбце максимальное значение было равно 1, а минимальное - 0. Важно, чтобы каждый столбец был не вырожденным (чтобы значения в нем отличались друг от друга).

Опишем алгоритм классификации.

Суть метода [9] в преобразовании исходного множества в группу классов, с использованием преобразующей функции вида:  $\Psi: D \to \{1, 2, ..., K\}$ 

На входе у нас имеется множество векторов размерности N:

 $X m = (X 1<sup>1</sup>m, X 2<sup>1</sup>m, X N<sup>1</sup>m), m = 1, 2, ..., M.$ 

При разбиении этого множества на К - классов задаются наборы весовых коэффициентов по формуле:

 $W k = (w 1^k, w 2^k, w N^k), k = 1, 2, ..., K$ .

Построим алгоритм обучения:

Проведем нормировку:

Maxn= max (X\_n^m), Minn = min (X\_n^m), n = 1, 2,..., N;

an=1/( $[Max]$  n-  $[Min]$  n), bn=(-  $[Min]$  n)/( $[Max]$  $[n [Min]$   $[n], n = 1, 2, ..., N;$ 

 $x_N^m = \text{an}x_n^m + \text{bn}, n = 1, 2, \dots, N, m = 1, 2, \dots, M.$ 

Инициализируем веса {w n^m} случайными величинами, распределенными равномерно на [0.98, 0.39].

Будем использовать коэффициент обучения  $\lambda = 0.34$ 

Пока  $\lambda$  > 0 выполнять шаги 5-6.

Повторить 1 раз (в нашем случае l=12): Для каждого хт ищем ближайший вектор wk и для найденного вектора wk скорректируем компоненты:

w N^k=w N^k+  $\lambda(x \ n^m-w \ N^k)$ ,  $n = 1, 2, ..., N$ . Уменьшаем коэффициент обучения  $\lambda = \lambda - \Delta \lambda$ , где  $\Delta \lambda = 0.04$  Алгоритм допускает вариативность ряда параметров.

Для самоорганизующихся карт используется модификация алгоритма, при которой каждый нейрон имеет свое геометрическое положение других нейронов.

Инициализируем вектора Wm случайными числами, имеющими тот же порядок, что и исходные данные.

Устанавливаем параметр времени t равным «1».

Случайным образом выбираем произвольный элемент из Х.

Находим нейрон, веса которого наиболее близки к Х (нейрон  $m^{\wedge *}$ ).

Проводим корректировку весов всех нейронов так:

 $\omega$  n^m= $\omega$  n^m+ $\mu$ (t)h(t,q(m,m^\*))(x\_n- $\omega$ \_n^m),

где:  $\mu(t)=\mu_0 e^{\lambda}(-at)$ , h(t,q)=e $\lambda(q^2/(2q(t)))$ ,q(t)=q\_0 e $\lambda(-bt)$ Присваиваем  $t = t + 1$ .

Если превышено максимальное t, то выход. Иначе шаг 3.

После построения оцениваем все входные значения и отмечаем на двумерной плоскости нейроны, веса которого наиболее близки к оцениваемым.

По завершении обучения для оценки нового вектора исходных данных необходимо найти ближайший к текущему нейрону и выделить его на карте.

Изначально можно даже не знать количество классов, а подобрать их эмпирически в ходе вычислительного эксперимента. Следует избегать разделения на такие классы, когда появляются вырожденные элементы (когда количество элементов в каком-либо классе меньше или равно 1).

Отдельно остановимся на самоорганизующейся карте Кохонена. Основное назначение такой карты - наглядно отобразить полученное разделение на классы.

Алгоритм построения карт похож на сам алгоритм классификации, но обладает определенными нюансами. Это уже в каком-то смысле нейронная сеть, в которой будут нейроны, но в отличие от классической нейронной сети, в которой очень важно, к каким слоям относятся нейроны, очень большое значение имеют связи между ними. В этом случае нейроны находятся на какой-то фиксированной геометрии (например, на плоскости). Хотя это может

быть на торе и на шаре и на каких-то других многообразиях. Каждый нейрон имеет свое геометрическое положение относительно других нейронов. Это в каком-то смысле соответствует нейронам в коре головного мозга, и они неподвижны относительно друг друга. Существует топология этих нейронов. Это может быть такая решетка или прямоугольная решетка. Наши исходные данные X€RN, это вектора размерности N. Есть М - штук нейронов. Каждый нейрон описывается размерностью своих компонент, wm={w1m,...wNm}.  $\rho$ (m1,m2) – метрика от m1 до m2 нейрона. Это фактическое (геометрическое) расстояние между нейронами.

wm - инициализируем случайными величинами  $U(0,1)$ . В карте Кохонена имеет место проблема, что при многократном запуске алгоритма (программы) мы практически всегда будем получать разные карты. Но карта, один раз построенная, превращается в ваш результат, который вы публикуете, но если при каждом перезапуске карта меняется, то возникают сложности. Хотя окончательный результат информативности не потеряет.

Введем параметр времени т=1.

Выбираем случайный элемент X из множества {Хисх.дан}m

Находим нейрон wm<sup>\*</sup>, наиболее близкий к вектору Х. Близость определяется близостью по весам.

Корректируем веса, но не только того нейрона, который наиболее близок, а всех нейронов, которые имеются на строящейся самоорганизующейся карте.

wmn= wmn + $\delta(t)h(t, \rho(mn(npo6)$ егает по всем), m\*(нейрон победитель))[Xn- wmn]n=1,N, m=1,M

```
\delta(t) = \delta0 \exp(-at);h(t,p)=exp(-\rho 2/2\sigma(t));\sigma(t) = \sigma0 \exp(-bt);t=t+1
```
Переход к шагу 3.

Условие выхода из алгоритма, затухание обучения. Смысл подстройки в том, что она захватывает и рядом стоящие нейроны. Не нужно учитывать, что нейроны не связаны между собой.

Формально эта проблема классификации с помощью нейронной сети Кохонена может формулироваться как задача распознавания образов, но с практической точки зрения задача классификации таких данных решается другими методами.

#### Практическая часть

Научитесь пользоваться программой, реализующей описанный алгоритм - SOM.exe.

В соответствии с Вашими научными интересами найдите описание каких-либо процессов в виде таблицы (не менее 5 столбцов). Таблица должна соответствовать следующим критериям:

Первый столбец таблицы задает названия элементов (например, названия регионов РФ)

Последующие столбцы выражены числовыми данными разной размерности.

В столбцах не допускается использование временных данных (т.е. недопустимо, чтобы каждый столбец нес одну и ту же смысловую нагрузку, но в разные временные периоды, например 2017, 2018, 2019 годы).

Недопустимо наличие вырожденных столбцов (столбцов, в которых присутствует одно и то же значение). Такие столбцы должны быть исключены. При этом количество столбцов после исключения должно соответствовать п. 2.

Проведите вычислительные эксперименты и добейтесь разделения данных на К - классов, отвечающих следующим условиям: К>=3, отсутствуют вырожденные классы (количество элементов каждого класса >=2),

Если условие 3 не выполняется, подберите новые исходные данные и перейдите к п. 2 задания.

Интерпретируйте полученные результаты.

Подготовьте проект описания (статья), описывающий ход и результаты проведенного эксперимента 6-10 стр.).

Запишите короткий видеоролик, демонстрирующий ход вашего эксперимента.

# **2. Практическая часть**

### <span id="page-34-1"></span><span id="page-34-0"></span>**Задача 1. Методы экспертных оценок**

Разбить студентов на группы по 5 человек.

Принятие решения методом экспертных оценок проходит в несколько этапов.

#### *1 этап. Ранжирование*

Постановка задачи на примере.

Мы имеем задачу принятия решения с целью выбора, например, модели нового телефона. Для начала составляем список функций, важных при выборе телефона. Для примера пусть функций будет 5 (модель, фирма, цвет, объем памяти, цена). И разбиваем студентов на группы по 5 человек – экспертов. Каждый эксперт ранжирует функции по своему мнению. И делится своим вариантом ранжирования с другими участниками группы. Составляем таблицу. По каждой функции считаем средний ранг.

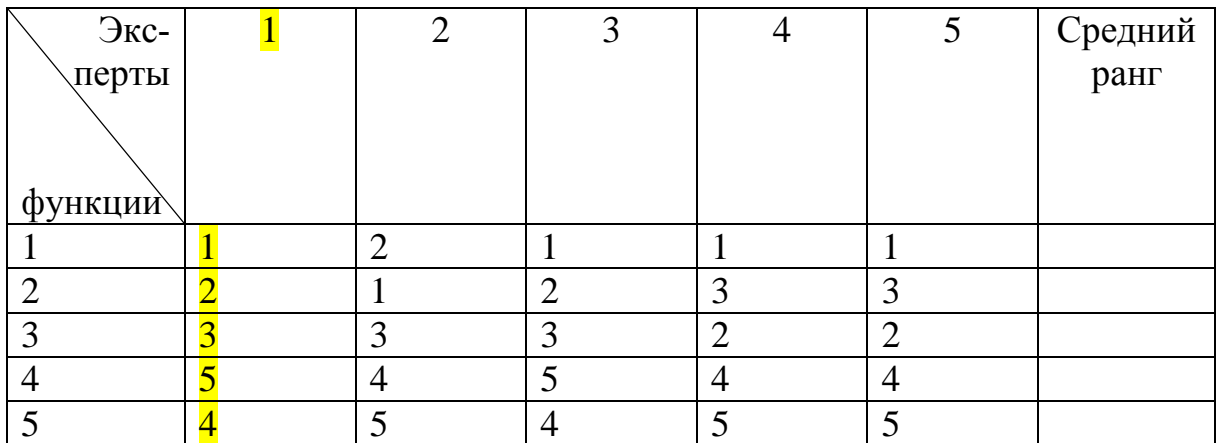

#### *2 этап. Матрица упорядочивания ранжирования для каждого эксперта*

Всего должно получиться 5 таблиц. (по числу экспертов) Матрица упорядочивания ранжирования эксперта 1.

По столбцам и по строкам функции. Смотрим только на мнение первого эксперта (желтый столбец).

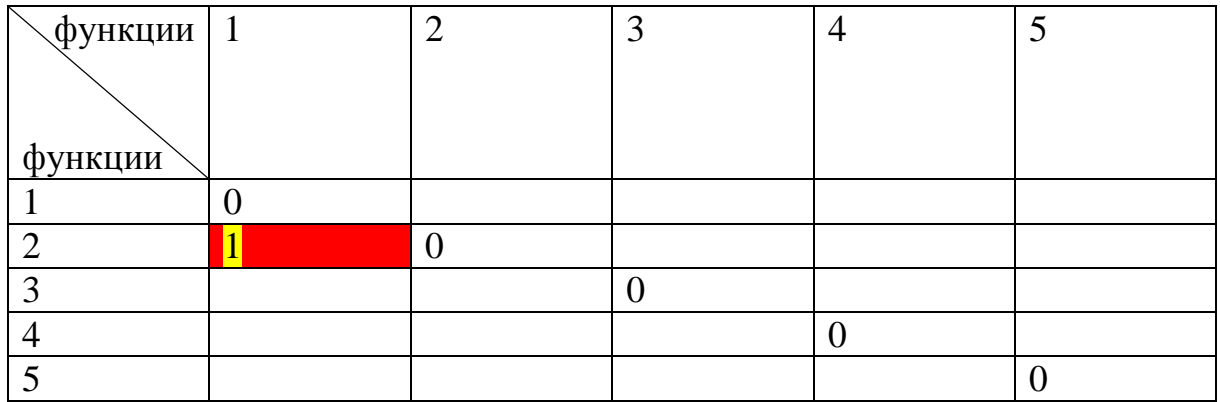

По главной диагонали (сверху/слева - вниз/вправо) будут нули (так как сам с собой эксперт по каждой функции не имеет разногласий).

Далее ставим 1, если і предпочтительнее *і*/. (Например, для того чтобы заполнить красную ячейку, сравниваем мнение первого эксперта о первой и второй функции. Смотрим в таблицу 1 в желтом столбце. Первая функция у этого эксперта стоит на первом месте, а вторая функция - на втором месте. Значит, первая функция более важна, т.е. предпочтительна. Значит, в красную ячейку ставим 1).

Если і предпочтительнее і, то ставим -1. А если предпочтительность функций равноценна, ставим 0.

Таким образом, получаем заполненную таблицу для первого эксперта.

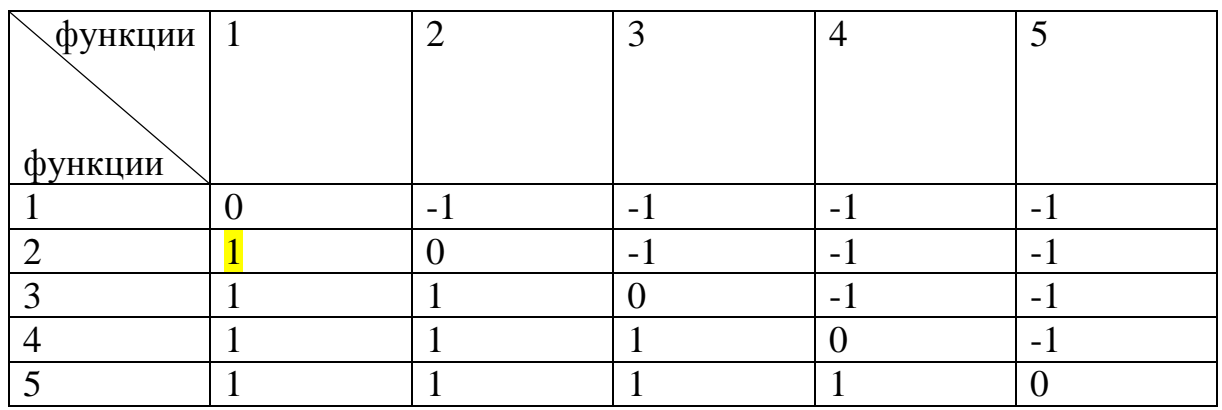

Аналогично составляем матрицы упорядочивания ранжирования для всех пяти экспертов. Т.е. на этом этапе должно получиться 5 таблиц.

#### $3 \;$ aman

Составляем матрицу рассогласования экспертов. По столбцам и строкам будут эксперты. Сравнивая пары экспертов, считаем, сколько раз в одинаковых ячейках таблиц второго этапа у этих экспертов было разное мнение, т.е. стоят разные цифры.

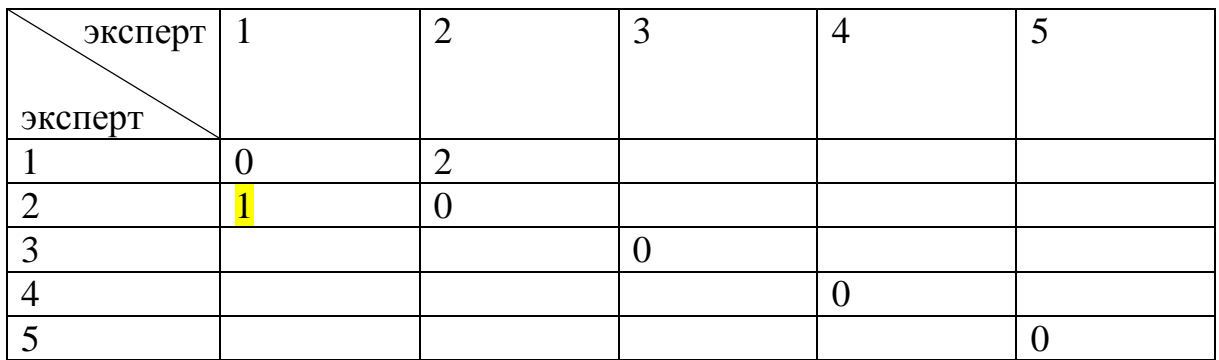

#### $4<sub>3</sub>$  man

Выбираем пороговое значение. Т.е. сколько рассогласований мнений экспертов Вы как руководитель проекта допускаете. Например, 0 или 5. Любое значение. Составляем таблицу. По строкам и столбцам эксперты. Заполняем таблицу следующим образом. Если соответствующее значение в таблице третьего этапа меньше или равно пороговому значению, то ставим 1. Если соответствующее значение в таблице третьего этапа больше порогового значения, ставим 0. По главной диагонали будут единицы.

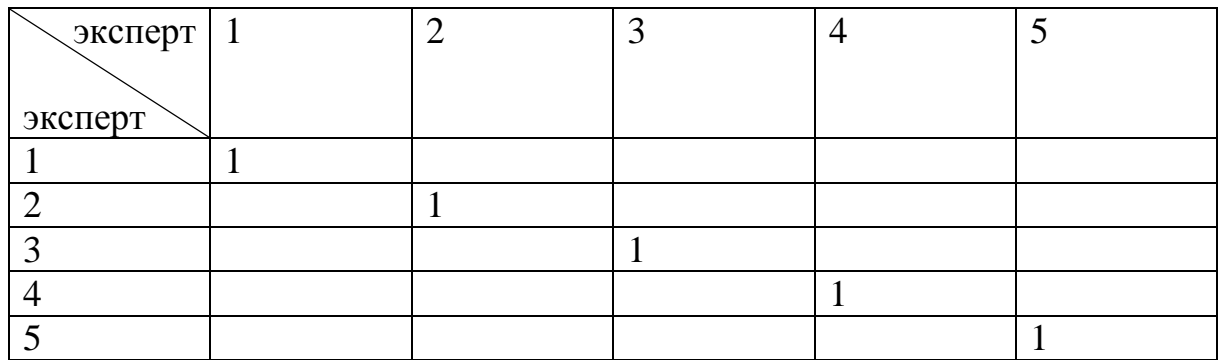

#### $5<sub>3</sub>$ *man*

Строим граф рассогласования. 5 экспертов - 5 кружков.

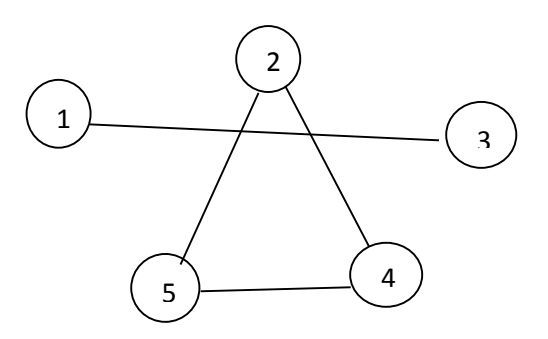

Смотрим на таблицу 4 этапа. Если на пересечении мнений экспертов стоит 1, то проводим между ними соединительную линию. Если стоит 0, то соединительную линию не проводим.

Таким образом, выделятся группы экспертов с согласованным мнением.

#### $6.9$ *man*

Строим итоговую таблицу для экспертов из определившейся согласованной группы. У нас это группа из экспертов 2, 4 и 5

Берем соответствующие столбцы из таблицы первого этапа. По столбцам эксперты, по строкам функции.

Подсчитываем средний ранг по каждой функции.

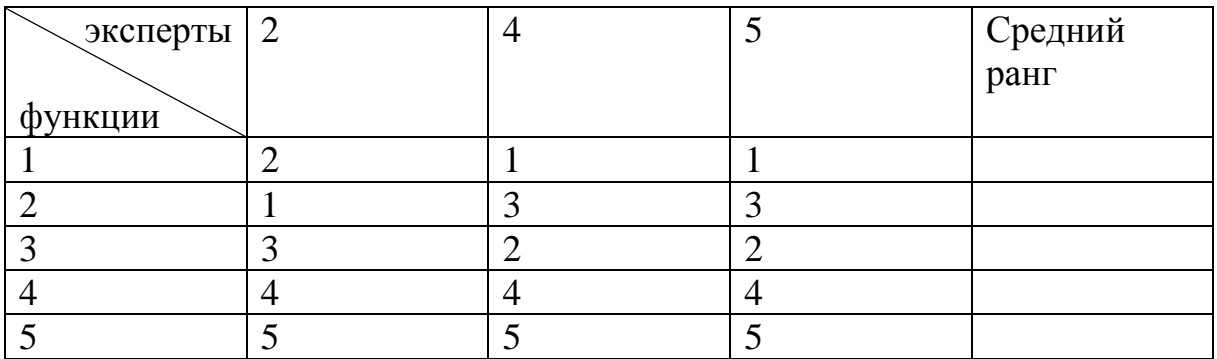

### <span id="page-37-0"></span>Задача 2. Элементы теории игр

В игре участвуют 2 игрока А и В. Выигрыш игрока А – это а<sub>іі</sub>. Выигрыш игрока В это b<sub>ii.</sub>  $a_{ii} = -b_{ii}$ 

Задача игрока А – максимизировать свой выигрыш. Задача игрока В – минимизировать свой проигрыш или минимизировать выигрыш игрока А.

Игру можно представить в виде матрицы, строки которой – это стратегии игрока А, а столбцы – это стратегии игрока В. Такая матрица называется *платежной матрицей*. Элементы платежной матрицы – это выигрыш игрока А.

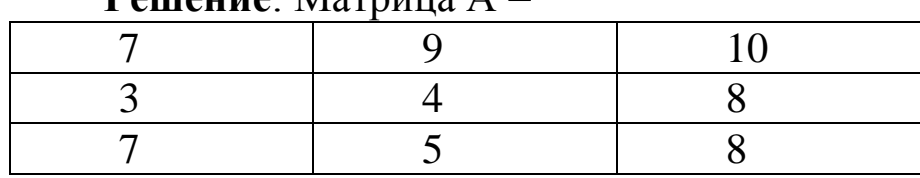

 $P_{\text{AllPHU}} \cdot \text{Marnu} \quad \Delta =$ 

Найдем наилучшую стратегию игрока А. Это минимальное значение в каждой строке матрицы.

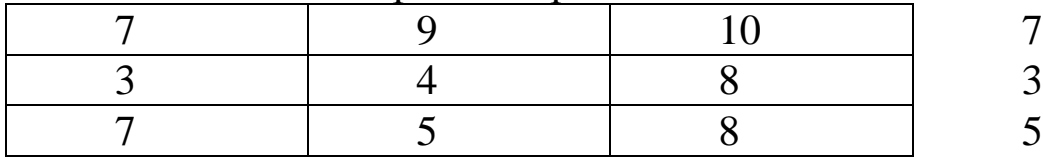

Зная минимальные выигрыши при различных стратегиях, игрок А выберет ту стратегию, для которой α максимальна.

α – это гарантированный выигрыш игрока А и называется нижней ценой игры (Максимином).

Далее необходимо определить наилучшую стратегию игрока В. Это максимальное число в каждом столбце матрицы.(β)

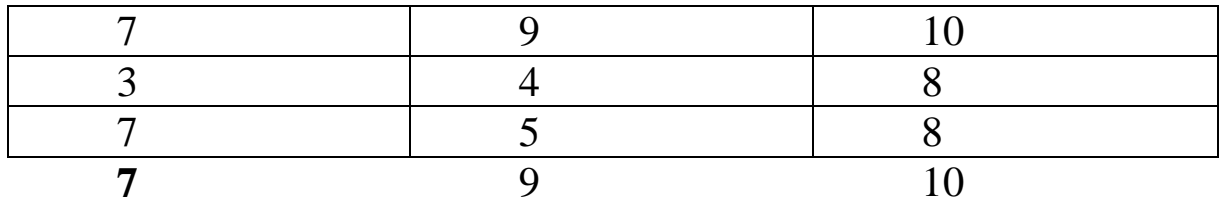

Зная максимальные проигрыши при различных стратегиях, игрок В выберет ту стратегию, для которой β минимально. В нашем примере β = 7.

Игрок В гарантирует себе проигрыш не выше. Величина β называется верхней ценой игры (Минимаксом).

Для матричной игры всегда справедливо неравенство:

 $\alpha \leq \beta$ 

Если α = β, то ситуация является равновесной. И такая игра называется игрой с седловой точкой.

А пара оптимальных стратегий А и В – седловой точкой матрицы.

Если α < β, то игра не имеет седловой точки.

 $a_{ii} = \alpha = \beta = \mu$ ,

где и называется ценой игры и является одновременно минимальной в i-той строке и j-том столбце.

µ – решение матричной игры.

В примере получаем α = β = 7

### **Ответ**

Цена игры µ = 7

- 1. Если µ>0, то игра выгодна для игрока А.
- 2. Если  $\mu$ <0, то игра выгодна для игрока В.

3. Если µ=0, то игра справедлива. Т.е. одинаково выгодна обоим игрокам.

### <span id="page-39-0"></span>**Задача 3. Системный анализ**

Обязательные элементы системного анализа

- 1. Цель
- 2. Ресурсы
- 3. Альтернативы
- 4. Модели

5. Критерии выбора

**Цель** – это образ желаемого состояния объекта.

Типы целей

1. Цель-результат. (Конкретная, измеримая цель. Например, поездка летом в Сочи).

2. Цель-направление. (Идеальная цель. Например, построить счастливую жизнь).

Требования к цели

 Конкретность. При определении цели необходима точность отражения ее содержания, объема и времени. (Например, поездка в Сочи на поезде с 12 июля по 22 июля).

 Измеримость. Цель должна быть представлена количественно или каким-либо другим способом для оценки степени ее достижения (например, для поездки в Сочи необходимо 50 тысяч рублей).

 Достижимость. Цели должны быть реальными, не выходящими за рамки возможностей исполнителей.

 Согласованность. Цели следует рассматривать не изолированно, а во взаимосвязи.

 Приемлемость. Необходимо учитывать потребности, желания, традиции, сложившиеся в обществе ценности.

 Гибкость. Возможность внесения корректировки по мере происходящих в среде изменений.

**Ресурсы.** Делятся на природные, трудовые (человеческий капитал), капитальные (физический капитал), оборотные средства (материалы), информационные ресурсы, финансовые ресурсы и временные (сроки реализации, сроки действия).

**Альтернативы.** Выражаются в поиске идей, подходов, предложений и рекомендаций, на которых может формироваться базовый перечень допустимых вариантов решения исходной проблемы, или перечень допустимых альтернатив. Альтернативы бывают зависимые и независимые.

Независимые. Любые действия с которыми не влияют на качество других альтернатив. Зависимые. Оказывают влияние на качество других.

**Модель.** Это образ какого-либо объекта или системы объектов, используемый при определенных условиях в качестве их «заместителя».

**Критерии.** Любой способ сравнения альтернатив, необходимый для выбора и оптимизации путей достижения целей. Критерии бывают зависимые (цена товара связана с его качеством) и зависимые.

#### **Задача для самостоятельного выполнения.**

- 1. Выбрать цель. (сдать зачет, организовать поездку)
- <span id="page-40-0"></span>**2.** Выполнить системный анализ. Описать все элементы.

### Задача 4 Управление проектами средствами **Microsoft Project**

Цель. Изучить возможности программы Microsoft Project при планировании инвестиционных и других проектов, приобрести навыки работы с программой.

#### **Задание**

1. Создание проекта средствами Microsoft Project. Создание календарей.

Построение диаграмм Ганта, сетевого графика и других  $2.$ представлений.

Выравнивание загрузки использования ресурсов. 3.

#### Основные сведения

Управление проектами - это процесс планирования, организации и управления задачами и ресурсами с целью достижения определенной цели (обычно при наличии ограничений по времени, ресурсам или затратам). Независимо от сложности проекта, реализация любого проекта включает три основных этапа:

1. Построение плана.

2. Отслеживание хода выполнения проекта и управление.

3. Завершение проекта.

Составление плана проекта заключается в описании задач проекта, доступных ресурсов и определении взаимосвязей между ними с помощью назначений.

Планирование начинается с определения проекта, т.е. описания его ключевых характеристик. Затем составляется список фази задач, а также список необходимых для их выполнения ресурсов. Наконец, осуществляется распределение ресурсов по задачам (назначения), после чего проект оптимизируется, если длительность (или бюджет) оказывается больше ожидаемой.

Задачей называется работа, осуществляемая в рамках проекта для достижения определенного результата. Поскольку обычно проект содержит много задач, то для удобства отслеживания плана их объединяют в группы, или фазы. Совокупность фаз проекта называется его жизненным циклом.

Фазы могут состоять как из задач, так и из других фаз. При планировании работ нужно помнить, что чем детальнее составлен план проекта, тем он точнее (а значит, лучше). Поэтому в тех случаях, когда это возможно, стоит разбивать большие задачи на подзадачи (т.е. превращать задачи в фазы).

В MS Project выделяют особый вид задач - завершающие задачи или вехи (milestone). Вехой в плане проекта принято обозначать последнюю задачу фазы, в результате которой достигается некоторый промежуточный результат. Зачастую создают фиктивные завершающие задачи с длительность 0 дней, и ей не выделяют ресурсов. Она присутствует в плане исключительно для обозначения момента завершения фазы, что облегчает отслеживание плана проекта.

Длительность задачи - это период рабочего времени, необходимый для того, чтобы выполнить задачу (к сожалению, при подсчете длительности задачи MS Project не учитывает нерабочее время, например, выходные и праздничные дни).

Трудозатраты задачи - это общая требуемая для завершения задачи работа в человеко-часах (может измеряться в минутах, часах, днях, неделях или месяцах).

Величину трудозатрат следует отличать от длительности задачи. Например, при трудозатратах задачи в 48 часов длительность задачи будет 16 часов, если работу выполняет три человека, работая над задачей 8 часов в день.

Задачи в плане проекта взаимосвязаны. В MS Project существуют четыре типа зависимостей задач: Окончание-начало, Начало-начало, Окончание-окончание и Начало-окончание.

Под ресурсами в MS Project понимаются сотрудники, оборудование и материалы, необходимые для выполнения проектных задач. В MS Project есть два типа стоимости ресурсов: повременная ставка и стоимость за использование. Повременная ставка (rate) - это стоимость использования ресурса в единицу времени. Величина затрат за использование (cost per use) - это стоимость использования ресурса в задаче, которая не зависит от того, сколько времени задействован в задаче этот ресурс. У ресурса может быть указана стоимость как одного из двух типов, так и обоих. При определении общих затрат на использование ресурса в проекте MS Project определяет повременные затраты и затраты на использование и суммирует их.

Назначения объединяют в плане задачи и ресурсы, необходимые для ее выполнения, делая план целостным. Благодаря назначениям решается целый ряд задач планирования: 1) определяются ответственные за исполнение задач; 2) зная объемы используемых ресурсов, можно рассчитать общий объем времени использования каждого ресурса, а значит, и стоимости ресурсов для проекта; 3) определив стоимость участия всех ресурсов в проекте, можно подсчитать общую стоимость проекта. С помощью назначений можно оптимизировать общую длительность (или стоимость) проекта, перераспределяя ресурсы между задачами.

Проектным треугольником называют взаимосвязь времени, денег и объема работ (рис. 5). Если производится корректировка одного из этих элементов, она затрагивает и два других. Например, если требуется сократить длительность плана проекта, может потребоваться увеличение затрат и уменьшение объема работ. И хотя для проекта в равной степени важны все три элемента, обычно только один из них является определяющим и диктует решения по оптимизации или корректировке проекта.

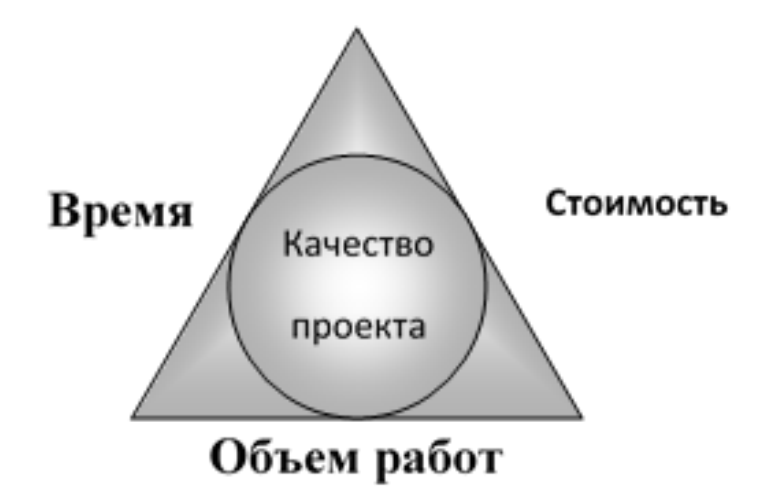

Рисунок 5 – Проектный треугольник

Качество проекта, четвертый элемент проектного треугольника, находится в его центре, и изменения, вносимые в любую из сторон треугольника, практически всегда влияют на качество. Качество не является стороной треугольника - это результат ваших действий со временем, стоимостью и объемом работ.

#### *Технология работы*

#### *1. Создание проекта*

Рассмотрим возможности **MS Project** на примере создания проекта по проектированию счетчиков расхода тепловой и электрической энергии. Все данные, приведенные в задании, носят условный характер.

Запустите программу **MS Project** при помощи команды **Пуск®Программы®Microsoft Project**. При запуске **MS Project** автоматически создается новый проект.

**E** Среди панелей инструментов есть особая панель – **Консультант**. При щелчке по любой из этих кнопок на **боковой области** в левой части окна **MS Project** отображается список возможных действий с выбранным объектом, что позволяет упростить работу с программой. Для быстрого создания нового проекта на панели **Консультант** нажмите кнопку **Задачи** и щелкните ссылку **Определение проекта**. Следуйте инструкциям в **боковой области**.

**E** Для создания нового проекта можно выполнить команду меню **Файл®Создать…** или нажать кнопку **Создать**.

Чтобы задать различные характеристики проекта, выполните команду меню **Проект®Сведения о проекте**…

**E** Обозначим дату начала проекта как *Т.* В дальнейшем при ссылке на дату начала проекта будем использовать это обозначение.

В окне **Сведения о проекте…** в качестве **Даты начала** задайте 1 января следующего года (например, *01.01.2006*). **Дата отчета** *Т+3 месяца.* **Планирование от:** *от даты начала проекта*. **Календарь** *Стандартный.* Остальные данные не меняйте. Нажмите кнопку **ОК**.

**E** Если задано **Планирование от** *даты начала проекта*, то **Дата окончания** будет рассчитана в ходе планирования автоматически. Если задано **Планирование от** *даты окончания проекта*, то **Дата начала** будет рассчитываться в ходе планирования.

Для ввода ключевых сведений о проекте выполните команду меню **Файл® Свойства**. На вкладке **Документ** задайте: **Название** *Производство счетчиков тепловой и электрической энергии*; **Автор** <ваша фамилия>; **Руководитель** <ФИО>; **Учреждение** *НГТУ*;

**Ключевые слова** *счетчики, энергия, производство*. На вкладке **Прочие** задайте: **Цель** *Обеспечение счетчиками Сибирского региона*, **Почтовое отделение** *630092*. Самостоятельно добавьте свойство **Адрес** *Новосибирск, пр. Маркса, 20*. Нажмите кнопку **ОК**.

**MS Project** позволяет помимо использования трех стандартных календарей (**Стандартный**, **Ночная смена**, **24 часа**), создавать собственные календари как для всей организации, так и для отдельных подразделений и сотрудников. Чтобы изменить стандартный календарь, выполните команду **Сервис®Изменить рабочее время**. Чтобы установить рабочее время с 8:30 до 17:30 с перерывом на обед с 12:00 до 13:00, выделите рабочие дни с понедельника по четверг в поле **Выбор дат(ы)**, установите переключатель **нестандартное рабочее время** и задайте в первой строке **С** *8:30* **По** *12:00*, а во второй строке **С** *13:00* **По** *17:*30. Чтобы установить, что в пятницу рабочее время будет заканчиваться в 16:30, щелкните по кнопке **Пт** в поле **Выбор дат(ы)**, установите переключатель **нестандартное рабочее время** и задайте время работы в полях **С** и **По**. Чтобы задать праздничные дни (1 и 7 января, 23 февраля, 8 марта, 1 и 9 мая, 12 июня, 7 ноября и 12 декабря с учетом переносов), щелкните по соответствующим дням и установите переключатель **нерабочее время**.

**E** После редактирования исправленные элементы выделяются подчеркиванием – дни недели, отдельные дни.

**E В данной работе этого делать не надо!** Если созданный календарь сохранить в глобальном шаблоне Global.MPT, то он будет автоматически включаться во все вновь создаваемые проекты. Выполнив команду **Сервис®Организатор**, на вкладке **Календари** можно скопировать (кнопка **<<Копировать**) календарь **Стандартный** в файл Global.MPT.

Самостоятельно создайте собственный календарь на основе стандартного календаря (команда **Сервис®Изменить рабочее время**, кнопка **Создать…**), назвав его *Две смены* и указав переключатель **Создать копию календаря** *Стандартный.* Укажите в новом календаре время работы с *8:30* до *23:30* с перерывами с *12:00* до *13:00* и *21:00* до *21:45*. Рабочие дни с понедельника по субботу включительно.

2. Параметры календарного плана

Для настройки параметров календарного плана выполните команду Сервис®Параметры..., и на вкладке Планирование задайте следующие данные:

установите флажок Показывать сообщения о планировании (разрешать MS Project сообщать о несоответствиях в плане проекта и давать полезные подсказки);

Длительность вводится в днях и Трудозатраты вводится в часах (в результате обозначения единиц будут подставляться автоматически);

установите флажок Автоматическое связывание добавленных или перемещенных задач (существенно упрощает редактирование планов);

установите флажок Показывать наличие предварительных оценок длительности (в результате предварительные длительности задач помечаются вопросительным знаком);

установите флажок Новые задачи имеют предварительные опенки ллительности.

Чтобы MS Project подсказывал вам о возможных ошибках и способах ускорить ввод данных, включите режим подсказки (команда Сервис®Параметры..., вкладка Общие и установите все флажки в разделе Мастер планирования.

3. Ввод и организация списка задач

Е На рисунке 6 представлен окончательный вид диаграммы Ганта для создаваемого проекта, который должен получиться после оптимизации (выравнивания пиковой загрузки).

Выполните команду меню ВидаДиаграмма Ганта. В поле Название задачи введите название задачи Предварительное экономическое обоснование проекта и нажмите клавишу **Tab**. MS Project сам вводит примерную длительность задачи 1день? Задайте Длительность *1 нед?* Нажмите клавишу Enter.

Введите остальные задачи согласно таблице 1.

Для задачи Согласование и утверждение технического проекта добавьте заметку Оплата заказчиком 25% проектной *стоимости* (в поле **Название задачи** выберите задачу и нажмите кнопку **Заметки задачи**).

Задача с нулевой длительностью автоматически помечается как **веха** (например, завершающая работа 17), но сделана вехой может быть любая задача. На диаграмме Ганта **веха** отображается символом. Чтобы пометить задачи 2, 7 и 17 как вехи, выберите соответствующую задачу в поле **Название задачи**. Нажмите кнопку **Сведения о задаче**, выберите вкладку **Дополнительно** и установите флажок **Пометить задачу как веху**.

|                | Ô                       | Название задачи            | Длительность |     | KB. 1, 2005 |       | KB. 2, 2005                |     |     | KB. 3, 2005                       |          |     | KB. 4, 2005                |     |     | Кв. 1, 2006 |  |                                                                      |
|----------------|-------------------------|----------------------------|--------------|-----|-------------|-------|----------------------------|-----|-----|-----------------------------------|----------|-----|----------------------------|-----|-----|-------------|--|----------------------------------------------------------------------|
|                |                         |                            |              | Янв | Фев         | Map   | Anp                        | Май | Июн | Июл                               | Авг      | Cен | Окт                        | Ноя | Дек | Янв   Фев   |  | Map                                                                  |
| 1              |                         | ⊟ Предварительная фаза пр  | 10 дней?     |     |             |       |                            |     |     |                                   |          |     |                            |     |     |             |  |                                                                      |
| $\overline{2}$ |                         | Предварительное эконо      | 1 нед?       | ģ.  |             |       | ,Руководитель проекта[10%] |     |     |                                   |          |     |                            |     |     |             |  |                                                                      |
| 3              |                         | Разработка техническог     | 1 нед?       |     | 12.01       |       |                            |     |     |                                   |          |     |                            |     |     |             |  |                                                                      |
| $\overline{4}$ |                         | ⊟ Технический проект       | 27,69 дней?  |     |             |       |                            |     |     |                                   |          |     |                            |     |     |             |  |                                                                      |
| 5              |                         | Изготовление макета сч     | 31,04 дней?  |     |             |       |                            |     |     |                                   |          |     |                            |     |     |             |  | Инженер-конструктор[300%];Техник;Комплектующие для электросчетчика   |
| 6              | H.                      | Изготовление макета э.     | 17,39 дней?  |     |             |       |                            |     |     |                                   |          |     |                            |     |     |             |  | (нженер-конструктор[200%];Техник;Комплектующие для электросчетчика[7 |
| $\overline{7}$ |                         | Проведение испытаний       | 9,52 дней?   |     |             |       |                            |     |     |                                   |          |     |                            |     |     |             |  | ,Инженер-конструктор[500%];Инженер-испытатель[75%];Техник;Лаборат    |
| 8              |                         | Проведение испытаний       | 5,89 дней?   |     |             |       |                            |     |     |                                   |          |     |                            |     |     |             |  |                                                                      |
| 9              | ◈                       | Согласование и утверж      | 0,89 дней?   |     |             | 28.03 |                            |     |     |                                   |          |     |                            |     |     |             |  |                                                                      |
| 10             |                         | ∃ Рабочий проект           | 106,62 дней? |     |             |       |                            |     |     |                                   |          |     |                            |     |     |             |  |                                                                      |
| 11             |                         | Разработка рабочих и ct    | 32 дней?     |     |             |       |                            |     |     | Инженер-конструктор[500%]         |          |     |                            |     |     |             |  |                                                                      |
|                | $12 \vert \overline{m}$ | Разработка рабочих и ct    | 35 дней?     |     |             |       |                            |     |     | <u>-Инженер-конструктор[300%]</u> |          |     |                            |     |     |             |  |                                                                      |
|                | $13 \frac{1}{112}$      | Изготовление опытного      | 66,23 дней?  |     |             |       |                            |     |     |                                   |          |     |                            |     |     |             |  | Инженер-конструктор[200%];Техник;Лаборатори                          |
|                | $14$ $\overline{10}$    | Изготовление опытного      | 19,44 дней?  |     |             |       |                            |     |     |                                   |          |     |                            |     |     |             |  | @@@#Мнженер-конструктор[250%];Техник;Лаборато                        |
|                | $15 \frac{1}{115}$      | Испытание опытного об      | 12,1 дней?   |     |             |       |                            |     |     |                                   |          |     |                            |     |     |             |  | Инженер-конструктор;Техник;Инженер-испыт                             |
| 16             |                         | Испытание опытного об      | 6,72 дней?   |     |             |       |                            |     |     |                                   |          |     |                            |     |     |             |  | Инженер-конструктор[150%];Техник;Инжене                              |
| 17             |                         | Устранение конструкти      | 2 нед?       |     |             |       |                            |     |     |                                   |          |     | "Инженер-конструктор[200%] |     |     |             |  |                                                                      |
| 18             |                         | Устранение конструкти      | 1 нед?       |     |             |       |                            |     |     |                                   |          |     | Инженер-конструктор[300%]  |     |     |             |  |                                                                      |
| 19             |                         | Подготовка техническої     | 0,2 нед?     |     |             |       |                            |     |     |                                   |          |     |                            |     |     |             |  | Руководитель проекта[40%];Инженер-конс                               |
|                | $20 \vert \overline{m}$ | Подписание акта приемн     | 0 дней?      |     |             |       |                            |     |     |                                   | $-98.08$ |     |                            |     |     |             |  |                                                                      |
| 21             | Ю                       | Еженедельные совещани<br>也 | 115,19 дней  |     |             |       |                            |     |     |                                   |          |     |                            |     |     |             |  |                                                                      |

*Рисунок 6 – Окончательный вид диаграммы Ганта для создаваемого проекта*

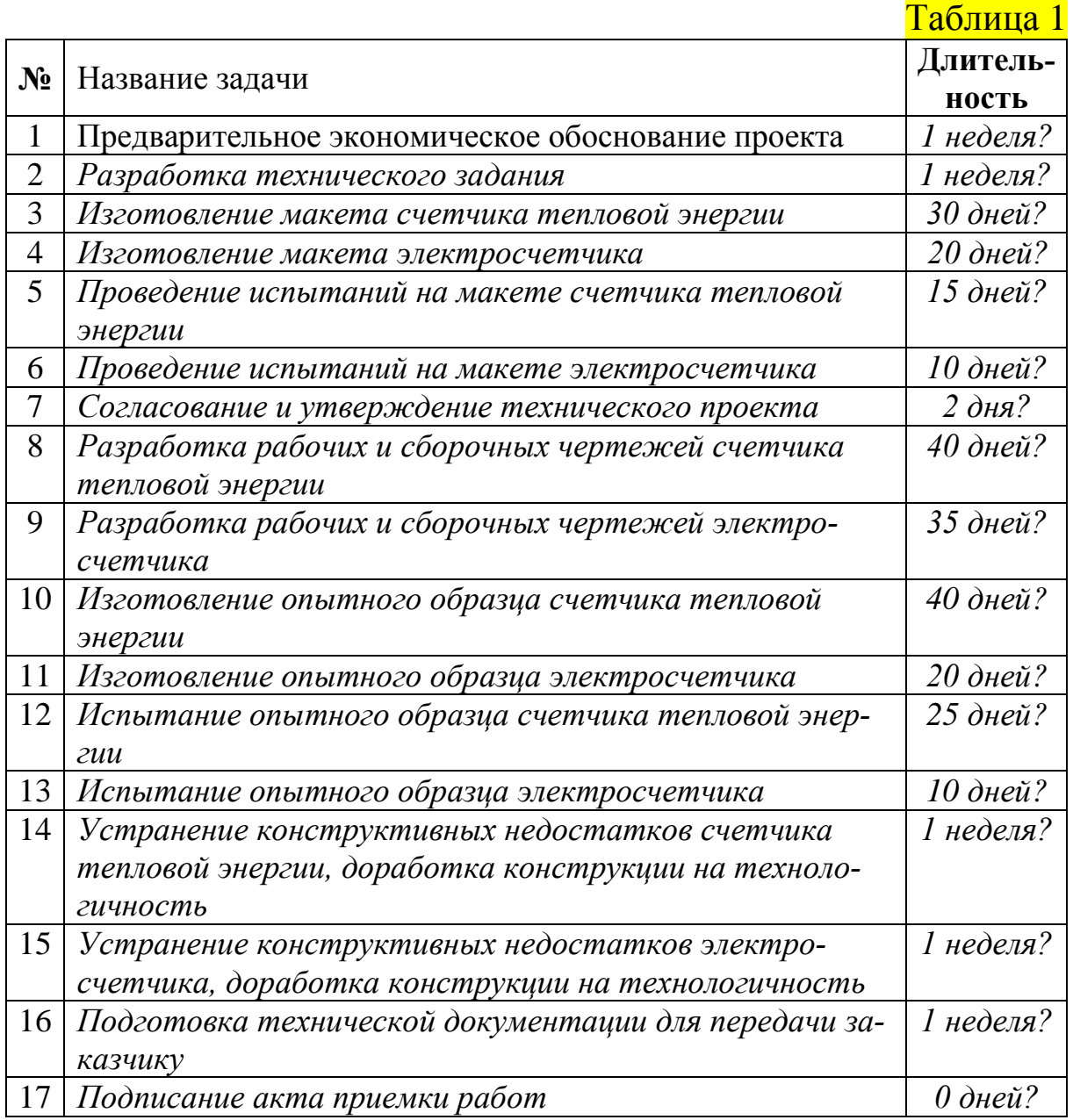

Для создания повторяющейся задачи в поле **Название задачи** выберите пустую строку. Выполните команду меню **Вставка**®**Повторяющаяся задача**. В окне Сведения о повторяющейся задаче введите **Название задачи** *Еженедельные совещания*, **Длительность** *1 час?,* **Повторять** *еженедельно* по *понедельникам*. В группе **Пределы повторения** введите **Начало** *Т*, **Окончание** *Т+6 месяцев.* Календарь *Стандартный*. Нажмите кнопку **OK**.

**Структурирование**, создавая иерархию, позволяет объединить задачи в более удобные для управления **фазы** (**суммарные** 

задачи). Начальная и конечная дата суммарной задачи определяется начальной и конечной датами первой и последней ее подзадач. Для структурирования задач служат кнопки структуры: На уровень выше, На уровень ниже, Показать подзадачи, Скрыть подзадачи.

Выберите задачу Предварительное экономическое обоснование проекта, которую требуется сделать подзадачей. Выполните команду меню Вставка®Новая задача и введите название новой суммарной задачи Предварительная фаза проекта. Выделите задачи с 1-й по 2-ю согласно табл. 4.1. Нажмите кнопку На уровень ниже.

Е Уровень задачи можно быстро изменить с помощью мыши. Выберите задачу, расположите курсор на первой букве названия задачи. Когда указатель примет вид двунаправленной стрелки, перетащите ее вправо, чтобы расположить задачу с отступом, или влево, чтобы расположить ее с выступом.

Е Чтобы показать все подзадачи, нажмите кнопку и затем **КНОПКУ.** 

Самостоятельно создайте суммарные задачи Технический проект (задачи с 3-й по 7-ю согласно табл. 1) и Рабочий проект (задачи с 8-й по 17-ю согласно табл. 1).

#### 4. Создание взаимосвязей между задачами

Одним из наиболее надежных способов планирования задач является установление взаимосвязей между ними, т.е. зависимостей задач. После того как задачи связаны, изменение дат задачипредшественника влияет на изменение дат задач-последователей. В MS Project по умолчанию создается зависимость задач типа «Окончание-начало». Для реального моделирования проекта тип связи можно изменить на «Начало-начало», «Окончание-окончание» или «Начало-окончание».

Свяжите задачи 1 и 2 (согласно табл. 1), образующие Предварительную фазу проекта.

Е Чтобы связать две или более задач друг с другом, выберите их в поле Название задачи, причем в том же порядке, в котором они должны быть связаны. Чтобы выбрать несколько задач подряд, нажмите клавишу Shift и, удерживая ее, щелкните первую и

последнюю задачи. Чтобы выбрать несколько задач вразброс, нажмите клавишу **Ctr**l и, удерживая ее, щелкните поочередно нужные задачи. Нажмите кнопку **Связать задачи**.

Свяжите задачи, входящие в фазу **Технический проект**, которые связаны с разработкой счетчика тепловой энергии (задачи 3, 5 и 7 согласно табл. 1). Свяжите задачи, входящие в фазу **Технический проект**, которые связаны с разработкой электросчетчика (задачи 4, 6 и 7 согласно табл. 1).

Свяжите задачи, образующие фазу **Рабочий проект**, которые связаны с разработкой счетчика тепловой энергии (задачи 8, 10, 12, 14, 16 и 17 согласно  $\frac{1}{100}$ . Свяжите задачи, образующие фазу **Рабочий проект**, которые связаны с разработкой электросчетчика (задачи 9, 11, 13, 15, 16 и 17 согласно табл. 1).

Свяжите суммарные задачи **Предварительная фаза проекта** и **Технический проект**. Свяжите суммарные задачи **Технический проект** и **Рабочий проект**.

Измените тип связи задач **Разработка рабочих и сборочных чертежей счетчика тепловой энергии** и **Изготовление опытного образца счетчика тепловой энергии**. на *Начало-начало*, **Запаздывание** *30 дней?*

**E** Чтобы изменить связь задач, дважды щелкните линию связи между задачами, которую требуется изменить. Будет открыто окно **Зависимость задач**. Если будет открыто окно **Стили отрезков**, вы щелкнули не линию связи; необходимо закрыть это окно и снова дважды щелкнуть связь задач. В поле со списком **Тип** выберите нужный тип связи между задачами, задайте если нужно **Запаздывание** и нажмите кнопку **OK**.

**E** Чтобы разорвать связь между задачами, выберите эти задачи в поле **Название задачи** и нажмите кнопку **Разорвать связи задач**.

Измените тип связи задач **Разработка рабочих и сборочных чертежей счетчика электросчетчика** и **Изготовление опытного образца электросчетчика**. на *Окончание-окончание*, **Запаздывание** *3 недели?*

**MS Project** автоматически рассчитывает даты начала и окончания задач и фаз на основе их длительностей и взаимосвязей.

Если необходимо, можно привязать задачу или фазу к определенной дате. Чтобы задать дату для задачи (вехи) Подписание акта приемки работ, выделите эту задачу и нажмите кнопку Сведения о задаче. В окне Сведения о задаче выберите вкладку Дополнительно и задайте Тип ограничения Окончание не позднее, Дата ограничения T+6 месяцев. Если откроется окно Мастер планирования с предупреждением о конфликте планирования, выберите переключатель Продолжить. Будет установлено ограничение Окончание не позднее и нажмите кнопку ОК.

Добавим для задачи Согласование и утверждение технического проекта параметр Крайний срок  $T+3$  месяца (в окне Сведения о задаче на вкладке Дополнительно). Установка крайнего срока не влияет на планирование задач. MS Project только отображает индикатор крайнего срока на диаграмме Ганта, оповещая о том, что задача имеет крайний срок окончания.

Самостоятельно добавьте Крайний срок  $T+6$  месяцев для задачи Подписание акта приемки работ.

#### 5. Назначение ресурсов

Для создания списка ресурсов выполните команду меню ВидаЛист ресурсов. Также выполните команду меню ВидаТаблицаа̀Ввод. В поле Название ресурса введите Инженер-конструктор. Задайте Тип Трудовой, Группа Инженеры и техники, Макс. единиц 500%, Стандартная ставка 90,00 р./ч, Ставка сверхурочных 135,00 р./ч.

E Microsoft Project использует два типа ресурсов: трудовые ресурсы - это сотрудники или оборудование; материальные ресурсы - это расходные материалы или сырье.

Е Для трудовых ресурсов в поле Макс. единиц вводят в процентах максимальное число единиц, доступных для этого ресурса. Например, значение 300% указывает, что доступны три единицы полной занятости определенного ресурса (три инженераконструктора).

Е Для материальных ресурсов в поле Единицы измерения материалов вводят единицы измерения материального ресурса, например тонны.

Задайте другие ресурсы согласно таблице 2.

Таблица 2

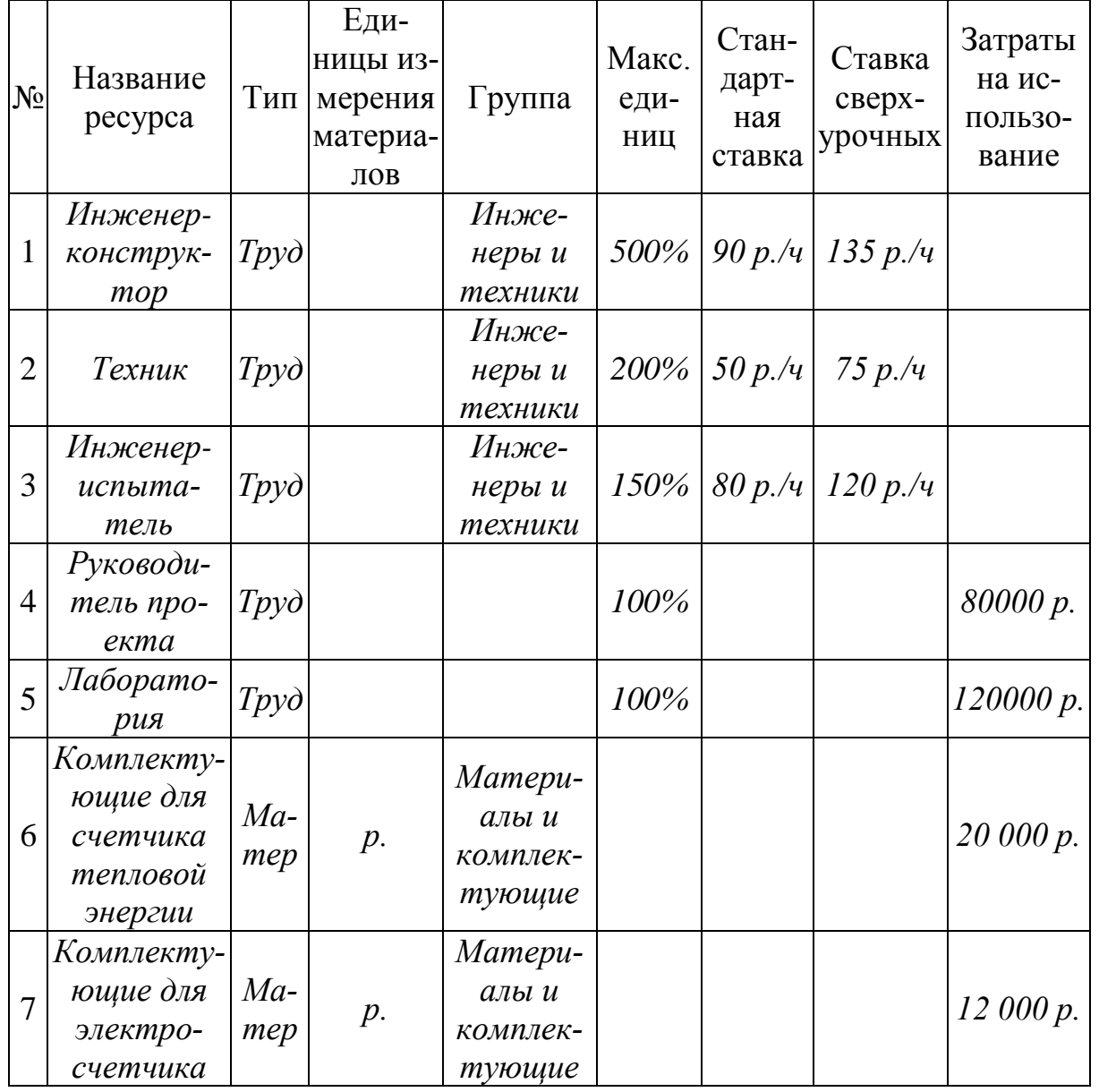

Каждый ресурс имеет график работы (по умолчанию это стандартный календарь). Чтобы изменить график работы ресурса **Лаборатория**, выделите этот ресурс и выполните команду меню **ПроектàСведения о ресурсе** или нажмите кнопку **Сведения о ресурсе**. На вкладке **Рабочее время** задайте поле **Базовый календарь** *Две смены*. Нажмите кнопку **ОК**. Аналогично задайте календарь *Две смены* для инженера-испытателя.

Чтобы назначить задачам ресурсы, выполните команду меню **ВидàДиаграмма Ганта**. Выделите задачу **Предварительное экономическое обоснование проекта** и нажмите кнопку **Назначить** 

**ресурсы**. В поле **Название ресурса** укажите ресурс **Руководитель проекта** и **Единицы** 10%. Нажмите кнопку **Назначить**. Сделав все назначения, нажмите кнопку **Закрыть**.

**E** Если не нажимать кнопку **Закрыть**, то окно **Назначение ресурсов** остается открытым.

**E** Чтобы назначить неполную занятость ресурса, в поле **Единицы** следует задать значение меньше 100%. Если нужно назначить несколько одинаковых ресурсов, то задают значения 200%, 300% и т.д.

**E** Чтобы назначить несколько разных ресурсов, выберите названия этих ресурсов, удерживая клавишу **Ctrl**.

Назначьте остальные ресурсы согласно таблице 3.

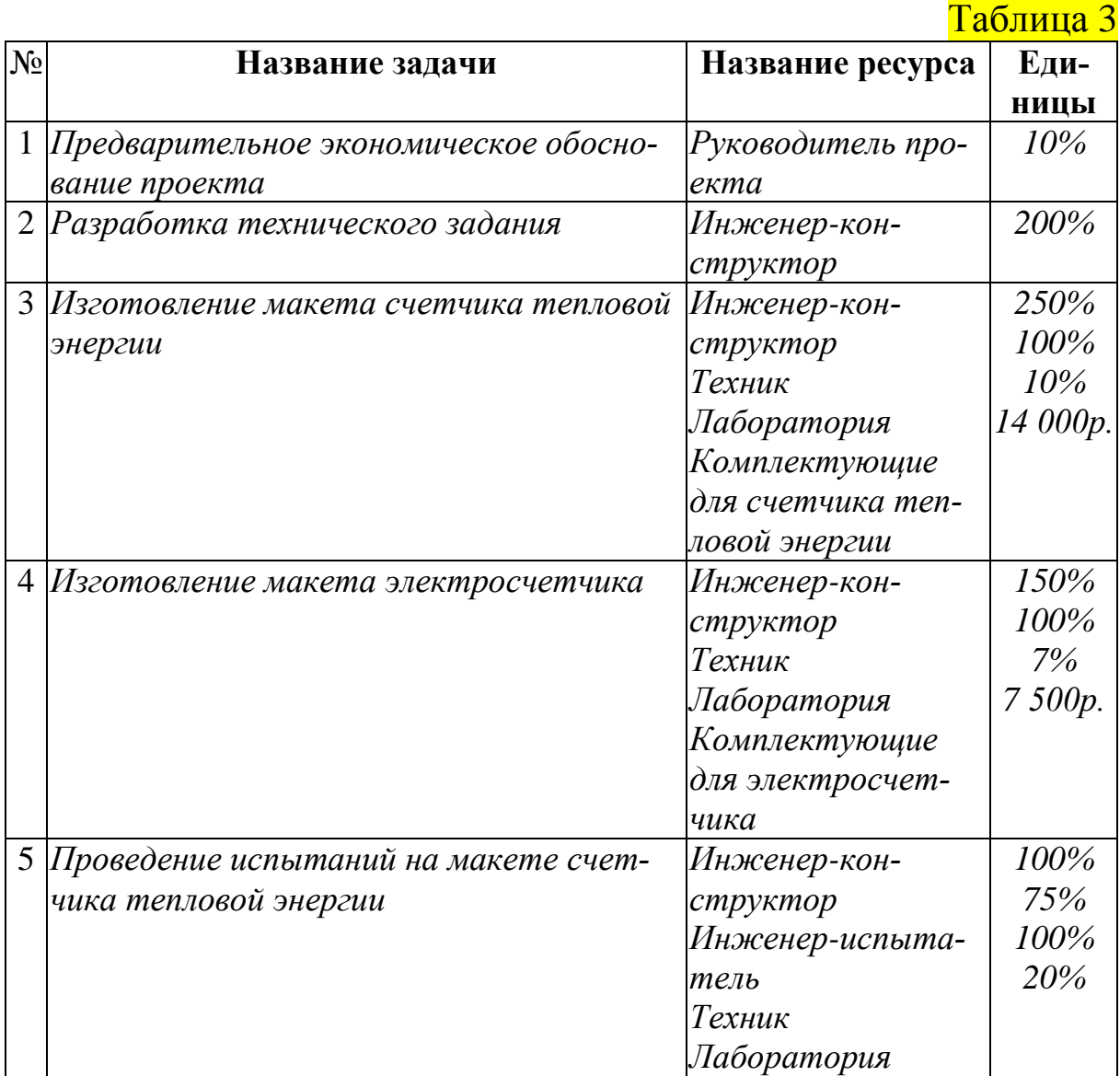

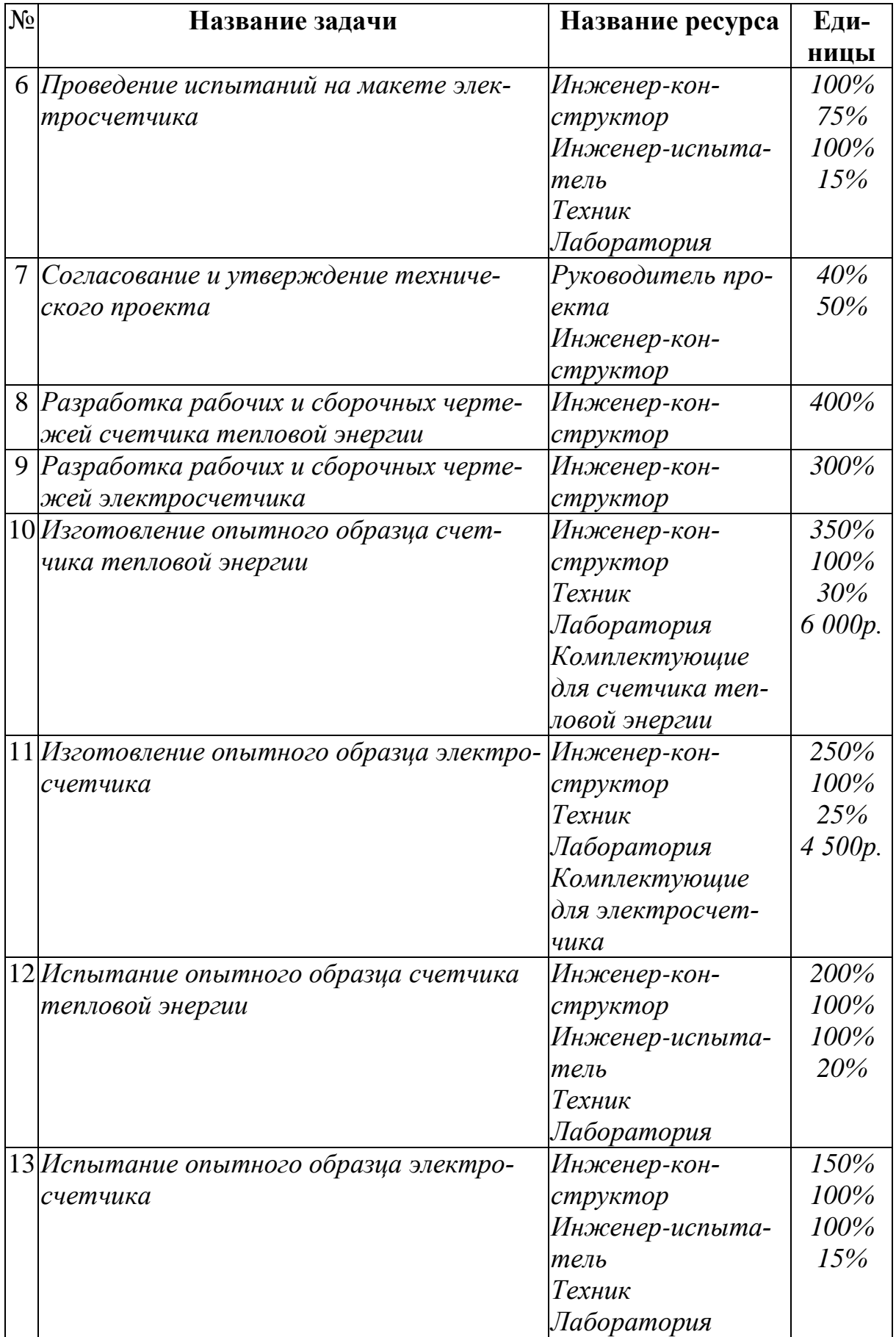

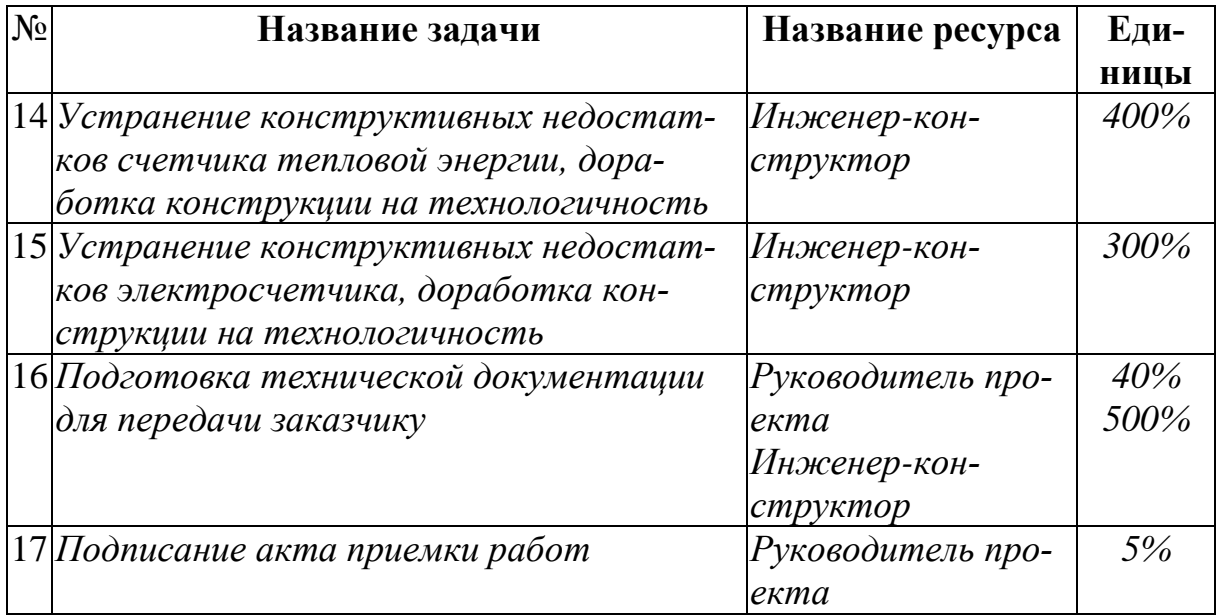

Для проверки и изменения назначений ресурсов выполните команду меню **ВидàИспользование ресурсов**. Если название ресурса выделено красным жирным шрифтом, это означает, что ресурс перегружен.

#### *6. Просмотр календарного плана и его подробных сведений*

Для отображения всего проекта на экране служит команда меню **ВидàДиаграмма Ганта**. Затем выполните команду **ВидàМасштаб**, выберите параметр **Весь проект** и нажмите кнопку **OK**.

**E** Чтобы изменить шкалу времени диаграммы Ганта, служат кнопки **Увеличить** и **Уменьшить**.

Для просмотра начальной и конечной даты проекта, а также общих трудозатрат, общих затрат и процента выполнения проекта выполните команду **ПроектàСведения о проекте**. Нажмите кнопку **Статистика**. В столбце **Затраты** строки **Текущие** просмотрите общие плановые затраты проекта 731674,03 руб.

Для определения **критического пути** (задач, не имеющих резервов времени) выполните команду меню **ВидàДиаграмма Ганта** и затем нажмите кнопку **Мастер диаграмм Ганта** (команда меню **ФорматàМастер диаграмм Ганта**). Чтобы отформатировать задачи критического пути, следуйте инструкциям мастера

диаграмм Ганта. В результате на диаграмме некоторые задачи (задачи Рабочего проекта, связанные с проектированием электросчетчика) приобрели красный цвет, т.е. они являются критическими.

Подведите курсор к индикатору крайнего срока (задача Подписание акта приемки работ) и переместите его влево к индикатору вехи. Убедитесь, что, перемещая индикатор, мы влияем на критический путь.

Чтобы отобрать для отображения только критические задачи, выполните команду ПроектаФильтра Критические задачи. Чтобы снова отобразить все задачи, выполните команду ПроектаФильтра̀Все задачи.

В MS Project разработано множество различных представлений календарного плана и проекта в целом. Для смены представления служит меню Вид, где можно задать представление (Диаграмма Ганта, Подробная диаграмма Ганта, Сетевой график, Сетевой график с описанием, Календарь, График ресурсов, Использование задач и т.д.). Опробуйте все указанные здесь представления.

Е Если необходимое представление отсутствует в меню Вид, выполните команду Вида Другие представления..., а затем выберите нужное представление и нажмите кнопку Применить.

Для отображения только определенных задач можно воспользоваться фильтром (команды Проекта Фильтр или Проекта Фильтра Другие фильтры... или Проекта Фильтра Автофильтр). С помощью фильтра покажите задачи с крайними сроками.

Задайте представление Диаграмма Ганта и выполните команду ПроектаФильтраАвтофильтр (кнопка Автофильтр). Рядом с Названием задачи, Длительностью и т.д. появится значки. Щелкните на значке рядом с полем Длительность и задайте условие <= 1 недели. Чтобы отключить автофильтр, повторно выполните команду ПроектаФильтраАвтофильтр.

Чтобы просмотреть затраты на задачи, выполните команду Вида Другие представления а Лист задач.

Чтобы просмотреть затраты на ресурсы, выполните команду **ВидàЛист ресурсов** или лучше команду **ВидàТаблицыàСуммарные данные**. В полученной таблице красным цветом выделен ресурс **Инженер-конструктор**, что свидетельствует о его перегруженности (**Пиковая загрузка** 1050%). В **MS Project** ситуация, когда ресурсу назначено больше задач, чем он может выполнить в доступное рабочее время, называется **превышением доступности**.

#### *7. Корректировка календарного плана*

Чтобы избавиться от **превышения доступности**, необходимо откорректировать календарный план для снижения пиковой загрузки конструкторов. Простейший вариант решения проблемы – принять на работу еще 6 конструкторов (1 конструктор=100%). Для этого выполните команду **ВидàЛист ресурсов** и укажите для ресурса **Инженер-конструктор** значение **Макс. единиц** *1100%*.

Попробуем поискать другие выходы их данной ситуации. Перед корректировкой создайте резервную копию проекта с помощью команды **ФайлàСохранить как…** Верните значение **Макс. единиц** *500%*. Выполните команду **ВидàИспользование ресурсов**. Щелкните по значку рядом с красной строкой **Инженер-конструктор**. С помощью кнопки **Увеличить** задайте для окна справа ежедневный масштаб представления. Убедитесь, что перегрузка будет наблюдаться с 28 марта по 30 мая и с 9 июня по 17 июня. В данном представлении не видно, сколько дополнительных конструкторов требуется. Выполните команду **ВидàГрафик ресурсов** и вы увидите, сколько конструкторов требуется в каждый момент времени. Пиковая загрузка – с 14 апреля по 28 апреля. Вернитесь к представлению **Диаграмма Ганта** и попытайтесь, перемещая задачи на более поздние сроки и перераспределяя ресурсы между задачами, добиться осуществимости проекта за счет увеличения длительности проекта (без увеличения численности работников и без увеличения затрат!). Увеличив длительность проекта примерно на 30-40 дней, можно добиться поставленной цели. Проверьте, как изменились затраты на проект.

Е Чтобы переместить задачу, подведите курсор к задаче (курсор примет вид) и, нажав левую кнопку мыши, перемещайте задачу. Если появится окно Мастер планирования с предупреждением о конфликте планирования, то установите переключатель Продолжить. Конфликт планирования допускается и нажмите кнопку ОК.

Е Чтобы перераспределить ресурсы, назначенные задаче, используйте кнопку Назначить ресурсы.

Откройте копию проекта, которая была сохранена перед корректировкой. В MS Project имеется средство автоматического выравнивания использования ресурсов для устранения превышения доступности. Выполните команду Сервиса Выравнивание загрузки ресурсов... Установите переключатель Выравнивать автоматически и нажмите кнопку Выровнять.

С помощью команды ВидаТаблицыа Суммарные данные убедитесь, что пиковая загрузка уменьшилась, но превышение доступности сохранилось. Чтобы просмотреть результаты выравнивания, выберите представление Диаграмма Ганта с выравниванием и посмотрите дату окончания проекта после автоматического выравнивания. Сравните результаты автоматического выравнивания и выравнивания вручную, выполненного вами ранее. Завершите работу с копией проекта и вернитесь в исходный проект.

#### 8. Отслеживание хода выполнения проекта

Перед началом процесса отслеживания рекомендуется сохранить базовый план. Базовый план (до 11 на проект) представляет снимок календарного плана на момент сохранения и содержит всю информацию о задачах, ресурсах и назначениях. С помощью базового плана можно отслеживать ход выполнения, просматривать отклонения и вносить необходимые исправления. Чтобы сохранить базовый план выполните команду СервисаОтслеживаниеа Сохранить базовый план... Нажмите кнопку ОК.

Мастер отслеживания помогает создать таблицу, в которой удобно обновлять сведения о ходе выполнения задач. На панели инструментов Консультант нажмите кнопку Отслеживание.

В **боковой области** выберите ссылку **Подготовка к отслеживанию хода работы над проектом**. На **шаге 1** выберите режим отслеживания: вручную (укажите **Нет**). На **шаге 2** укажите **Всегда отслеживать путем указания процента завершения по трудозатратам**. В результате в текущем представлении **MS Project** появился дополнительный столбец **%завершения по трудозатратам**, а на диаграмме Ганта появились соответствующие данные. Задайте для задачи **Предварительное экономическое обоснование проекта** процент завершения 70%.

Для сравнение фактических и плановых трудозатрат для задач выполните команды **ВидàДиаграмма Ганта** и **ВидàТаблицаàТрудозатраты**. Сравните значения в полях **Трудозатраты**, **Базовые**, **Фактические** и.**Оставшиеся**.

**E** Значения в поле **Отклонение** показывают разницу между трудозатратами по графику и первоначально запланированными трудозатратами, сохраненными в базовом плане.

#### *9. Печать и публикация проекта*

Чтобы просмотреть, как будет выглядеть текущее представление проекта при печати, нажмите кнопку **Предварительный просмотр.**

В **MS Project** предлагается более 20 встроенных отчетов. Выполните команду **ВидàОтчеты**. Выберите категорию **Обзорные…** и обзорный отчет **Сводка по проекту**. Также просмотрите отчет **Дела по исполнителям** (категория **Назначения…**).

В категории **Настраиваемые…** представлены все стандартные отчеты. В окне **Настраиваемые отчеты** можно создать новые отчеты (кнопка **Создать…**), изменить существующие (кнопка **Изменить…**), скопировать в шаблон (из шаблона) **Global.MPT** и т.д. В окне **Настраиваемые отчеты** выберите отчет **Использование трудовых ресурсов** и нажмите кнопку **Изменить…**На вкладке **Определение** замените **Недели** на *Месяцы.* На вкладке **Подробности** укажите **Формат даты** *Январь 2002*. Нажмите кнопку **ОК**. Просмотрите отчет (кнопка **Просмотр**).

Для публикации сведений о проекте в Internet можно сохранить их в формате HTML. Выполните команду **ФайлàСохранить как веб-страницу…** Введите имя экспортируемого файла в поле

**Имя файла** и нажмите кнопку **Сохранить**. В первом окне **Мастера экспорта** нажмите кнопку **Далее**. Во втором окне установите переключатель **Использовать существующую схему** и нажмите кнопку **Далее**. В следующем окне **Выберите схему для данных** *Сводная таблица задач и ресурсов* и нажмите кнопку **Далее**. В следующем окне установите флажок **Экспорт на основе шаблона HTML.** Для выбора шаблона HTML нажмите кнопку **Обзор**. В окне **Обзор** выберите любой шаблон и нажмите кнопку **ОК**. В окне **Мастер экспорта-параметры схемы** нажмите кнопку **Готово**. Просмотрите созданный файл в формате HTML.

## <span id="page-61-0"></span>Контрольные вопросы по дисциплине

- Методологические основы теории принятия решений 1.
- $\overline{2}$ . Основные понятия исследования операций
- $3.$ Критерии принятия решений
- 4. Марковские модели принятия решений
- Элементы теории массового обслуживания 5.
- 6. Элементы теории игр

# <span id="page-62-0"></span>**Библиографический список**

1. Балдин К. В., Воробьев С. Н., Уткин В. Б. Управленческие решения [Электронный ресурс] / К. В. Балдин, С. Н. Воробьев, В. Б. Уткин. – М.: Дашков и Ко, 2014. – 495 с. – Режим доступа: [http://business](http://business-library.ru/book_115788_Upravlencheskie_resheniya_Uchebnik)[library.ru/book\\_115788\\_Upravlencheskie\\_resheniya\\_Uchebnik.](http://business-library.ru/book_115788_Upravlencheskie_resheniya_Uchebnik)

2. Бородачёв, С.М. Теория принятия решений : учебное пособие / С.М. Бородачёв ; Министерство образования и науки Российской Федерации, Уральский федеральный университет имени первого Президента России Б. Н. Ельцина ; науч. ред. О.И. Никонов. – Екатеринбург : Издательство Уральского университета, 2014. – 124 с. : ил. – Библиогр. в кн. – ISBN 978- 5-7996-1196-5 ; То же [Электронный ресурс]. – URL: [http://biblioclub.ru/in](http://biblioclub.ru/index.php?page=book&id=275740)[dex.php?page=book&id=275740.](http://biblioclub.ru/index.php?page=book&id=275740)

3. Информационные аналитические системы : учебник / Т.В. Алексеева, Ю.В. Амириди, В.В. Дик и др. ; под ред. В.В. Дик. – М. : Московский финансово-промышленный университет «Синергия», 2013. – 384 с. : ил., табл., схемы – (Университетская серия). – Библиогр. в кн. – ISBN 978-5- 4257-0092-6 ; То же [Электронный ресурс]. – URL: <http://biblioclub.ru/index.php?page=book&id=252981>

4. Калугян К.Х., Хубаев Г.Н. Теория систем и системный анализ. – Ростов-на-Дону: РГЭУ «РИНХ» 2009. – 32 с.

5. Соловьев, Н. Основы теории принятия решений для программистов : учебное пособие / Н. Соловьев, Е. Чернопрудова, Д.А. Лесовой ; Министерство образования и науки Российской Федерации, Федеральное государственное бюджетное образовательное учреждение высшего профессионального образования «Оренбургский государственный университет». – Оренбург : ОГУ, 2012. – 187 с. : табл., схем. ; То же [Электронный ресурс]. – URL:<http://biblioclub.ru/index.php?page=book&id=270301>

6. Туманов, В.Е. Проектирование хранилищ данных для систем бизнес-аналитики : учебное пособие / В.Е. Туманов. – М. : Интернет-Университет Информационных Технологий, 2010. – 616 с. : ил., табл., схем. – (Основы информационных технологий). – ISBN 978-5-9963-0353-3 ; То же [Электронный ресурс]. – URL: [http://biblioclub.ru/index.php?page=](http://biblioclub.ru/index.php?page=%0bbook&id=233492) [book&id=233492](http://biblioclub.ru/index.php?page=%0bbook&id=233492)

7. Чубукова, И.А. Data Mining / И.А. Чубукова. – 2-е изд., испр. – М. : Интернет-Университет Информационных Технологий, 2008. – 383 с. – (Основы информационных технологий). – ISBN 978-5-94774-819-2 ; [Электронный ресурс]. – URL: [http://biblioclub.ru/index.php?page=](http://biblioclub.ru/index.php?page=%0bbook&id=233055) [book&id=233055.](http://biblioclub.ru/index.php?page=%0bbook&id=233055)

*Учебное издание*

*Аручиди Наталья Александровна Мисиченко Надежда Юрьевна Курбесов Александр Валерианович*

#### *МЕТОДЫ И СИСТЕМЫ ПОДДЕРЖКИ ПРИНЯТИЯ УПРАВЛЕНЧЕСКИХ РЕШЕНИЙ*

*Учебное пособие*

Верстка *Ю.С. Лазарева*

Изд. № 139/3686. Подписано в печать 19.11.20. Формат 60х84/16. Гарнитура Times New Roman. Печать цифровая. Бумага офсетная. Объем 2,4 уч. изд. л.; 4,0 усл. печ. л. Тираж 500 экз. Заказ № 173.

344002, г. Ростов-на-Дону, ул. Б. Садовая, 69, РГЭУ (РИНХ), к. 152. Издательско-полиграфический комплекс РГЭУ (РИНХ). Тел. (863) 261-38-77.